はじめに

 この練習問題は、舟尾暢男・高浪洋平著「データ解 析環境「R」」をもとにしています。授業で前掲書に 依拠してRの基本的な操作方法を教授したとき、復習 用に作成しました。

諸般の事情によりRを授業で使用しなくなりまし たので、舟尾暢男様からの許可をいただきまして練習 問題を公開します。

練習問題は、半期授業(全 15 回)で用いたため、14 回で構成されています。問題に引き続いて、各回の解 答があります。解答には、前掲書のページ数を記載し ました。

 舟尾暢男・高浪洋平著「データ解析環境「R」」を 勉強された方の一助になれば幸いです。

加藤淳一

練習問題 1 学籍番号: 説明 2010年 - 2010年 - 2010年 - 2011年 - 2011年 - 2011年 - 2011年 - 2011年 - 2011年 - 2011年 - 2011年 - 2011年 - 2011年 - 201 ①テストに向けて、既に学習済みの内容を復習します。 ②この得点は、一切成績に反映されません。 ③以下の各問の(1)から(20)に当てはまる答えを記号で答えなさい。

④答えは、全て答 の下線の上に記入しなさい。

# 5テキストを見てはいけません。

問1:変数xを消去するときに使用する関数として適切なのは(1)である。 (あ) =rm(x) (い) rm(x) (う) =rq(x) (え) q(x)

答

- 問2:今までどのような名前の変数を作ったのか調べるときに使う関数として適切なのは (2)である。
- (あ) omit $(() \vee)$  objects $(() \circ)$  search $(() \circ \hat{z})$  history

答

問3:統計環境 R では、小文字と大文字の区別を(3)。 (あ)しない (い)する

答

問4:今まで実行した命令を一覧表表示させるとき使う関数として適切なのは(4)であ る。

(あ) omit $(() \in \mathcal{O})$  objects $(() \in \mathcal{O})$  search $(() \in \mathcal{O})$  history $(() \in \mathcal{O})$ 

答

問5:現在使用可能なパッケージ(インストール済みのパッケージ)を確認するときに使う関 数として適切なのは (5) である。

(あ) history() (い) dictionary() (う) search() (え) library()

問6:foreign というパッケージを使えるように呼び出すとき、コンソールに(6)と入力 する。

(あ) history(foreign) (い) dictionary(foreign) (う) search(foreign) (え) library(foreign)

答

問7:パッケージ foreign に含まれる関数を一覧で表示するには、コンソールに(7)と入 力する。

(あ)history(help="foreign") (い)dictionary(help="foreign") (う)search(help="foreign")  $(\lambda)$  library(help="foreign")

答

問8:現在読み込んで使えるようになっているパッケージを一覧表示するには、関数(8) を使用する。

(あ) history $(() \vee)$  dictionary $(() \circ)$  search $(() \circ \lambda)$  library $(()$ 

答

問9:パッケージ gregmisc をインストールするときには、インターネットに接続されてい る環境で、R コンソールから次のように入力すればよい。

(9)(CRAN=http://cran.r^project.org)

 $(1\ 0)$ .  $(1\ 1)$  ("gregmisc")

(あ) options (い) library (う) packages (え) install

答  $(9)$ :  $(10)$ :  $(11)$ :

問10:関数 abs()の使い方を忘れたとき、R コンソールから関数(12)を実行すること でヘルプドキュメントを見られる。

(あ) help(abs) (い) help. search(abs) (う)help(Syntax) (え) help("\*")

問11:abs という機能を持った関数を使いたいが関数名を忘れたとき、R コンソールから 関数(13)を実行することで関数の候補を表示できる。

(あ) help(abs) (い) help. search("abs") (う)help(Syntax) (え) help("\*")

答

問12: 文法に関するヘルプをみたいときには、R コンソールから (14) を実行する。

(あ) help(abs) (い) help. search("abs") (う)help(Syntax) (え) help("\*")

答

問13:演算子\*に関するヘルプをみるには、R コンソールから(15)を実行する。

(あ) help(abs) (い) help. search("abs") (う)help(Syntax) (え) help("\*")

答

問14:統計環境 R では、変数 x という名前で整数1,2,3,4,5を要素とするベク トルを作るとき R コンソールから (16) と入力する。

(あ)  $x<(1,2,3,4,5)$  (い)  $x<-a(1,2,3,4,5)$  (う)  $x<-b(1,2,3,4,5)$  (え)  $x<-c(1,2,3,4,5)$ 

答

問15: 変数 x という名前で 1 から 15 までの公差 1 の数列をつくるには R コンソールか ら(17)と入力する。

(あ) x<-1:15 (い) x<-a(1,15)(う) x<-b(1,15)(え) x<-c(1,15)

問16:要素数3の1から5までの等差数列を生成するには R コンソールから (18) と 入力する。

(あ) seq(1,5,length=3) (い) rep(1:5, times=3) (う) rep(1:5,length=3) (え) seq(1,5,by=2) 答

問17:1から5までの2ずつ増加する等差数列を生成するには R コンソールから(19) と入力する。

(あ) seq(1,5,length=3) (い) rep(1:5, times=3) (う) rep(1:5,length=3) (え) seq(1,5,by=2)

答<br>————————————————————

問18:1から5までの公差1の等差数列を3個繰り返した数列を生成するには R コンソ ールから(20)と入力する。

(あ) seq(1,5,length=3) (い) rep(1:5, times=3) (う) rep(1:5,length=3) (え) seq(1,5,by=2)

答

採点 各 5点で、採点しなさい。

あなたの得点は、 点です。

今回の評価は、 です。

## 基準:

100点から80点ならばA評価です。 79点から 70点ならば B 評価です。 69点から60点ならば C 評価です。 59点以下ならばD評価です。

練習問題 2 学籍番号: 説明 2010年 - 2010年 - 2010年 - 2011年 - 2011年 - 2011年 - 2011年 - 2011年 - 2011年 - 2011年 - 2011年 - 2011年 - 2011年 - 201 ①テストに向けて、既に学習済みの内容を復習します。

②この得点は、一切成績に反映されません。

③以下の各問の(1)から(8)に当てはまる答えを記号で答えなさい。(9)から(20) までは計算結果を答えなさい。

④答えは、全て答 の下線の上に記入しなさい。

## 5テキストを見てはいけません。

問1:1から5までの公差1の等差数列を数列の長さが10になるまで繰り返したような 数列を生成するには R コンソールに (1) と入力する。

(あ) seq(1,5,length=10) (い) rep(1:5, times=10) (う) rep(1:5,length=10) (え)  $seq(1,5,by=10)$ 

答

問2:統計環境 R では R コンソールから 2e3 と入力すると(2)を意味する。

(あ) 300 (い) 200 (う) 3000 (え) 2000

答

問3:文字型のベクトルを作るには文字を(3)でくくる。

(あ) !! (い) "" (う) [](え)( )

答

問4:ベクトル x の要素を数値から因子へと変更して認識させるには関数(4)を使用す る。

(あ) factor(x) (い) function(x) (う) face(x) (え) form(x)

答<br>————————————————————

問5:1 と 2 とを要素とする因子型ベクトル x に 1 より 2 が小さいと順序をつけるには関 数(5)を使用する。

- (あ) ordered(x,levels=c(2,1)) (い) ordered(x,label =c(2,1)) (う) order(x,levels=c(2,1))
- $(\lambda)$  order(x,label=c(2,1)) l

答

問6:1,2,3,4,5,6,7,8,9,10 を要素するベクトル x の各要素が、2 より大きくかつ 5 より小さ いかどうかを調べたい。この時適切な論理演算は、(6)のようにする。

(あ)(x>2)&(x<5)(い)(x>2)|(x<5)(う)(x!=2)&(x!=5)(え)(x<2)&(x>5)

答

問7:1,2,3,4,5,6,7,8,9,10 を要素するベクトル x の各要素が、2 より大きくまたは 5 より小 さいかどうかを調べたい。この時適切な論理演算は、(7)のようにする。

(あ)(x>2)&(x<5)(い)(x>2)|(x<5)(う)(x!=2)&(x!=5)(え)(x<2)&(x>5)

答

問8:1,2,3,4,5,6,7,8,9,10 を要素するベクトル x の各要素が、2 でなく 5 でないかを調べた い。この時適切な論理演算は、(8)のようにする。

(あ)(x>2)&(x<5)(い)(x>2)|(x<5)(う)(x!=2)&(x!=5)(え)(x<2)&(x>5)

答

\*\*\*\*\*\*\*\*\*\*\*\*\*\*\*\*\*\*\*\*\*\*\*\*\*\*\*\*\*\*\*\*\*\*\* つづいて、統計環境 R を操作して回答します。パソコンを起動させて、R を使えるように しなさい。計算した結果をこの用紙に記入して回答しなさい。

\*\*\*\*\*\*\*\*\*\*\*\*\*\*\*\*\*\*\*\*\*\*\*\*\*\*\*\*\*\*\*\*\*\*\*\*\*\*\*\*

準備:次のデータを使って、ベクトルを作りなさい。

24, 26,25,28,26,27,29,24,23,25,27,24,26,25,27,25,29

以下、準備で作成したベクトルについて計算し、答えを記入しなさい。

問9:和を求めなさい。

答

問10:平均値を求めなさい

答

問11:中央値を求めなさい

答

問12:最大値を求めなさい

答

問13:最小値を求めなさい

答

問14:範囲を求めなさい

答

問15:不偏分散を求めなさい

問16:標準偏差を求めなさい

答

問17:クォンタイル点を求めなさい

答え アンディスク しゅうしょう しんこうかい しんこうかい しんこうかい なんこう しんこうかい しんこうかい しんこうかい

問18:5 数要約を求めなさい

答え

問19:四分位偏差(IQR)を求めなさい

# 答え <u>答え</u>

問20:要約統計量を求めなさい

答えない

## 採点

各 5点で、採点しなさい。

あなたの得点は、
<u>
スコンストロボ</u>です。

今回の評価は、 です。

# 基準:

100点から80点ならばA評価です。 79点から 70点ならば B 評価です。 69点から60点ならば C 評価です。 59点以下ならばD評価です。

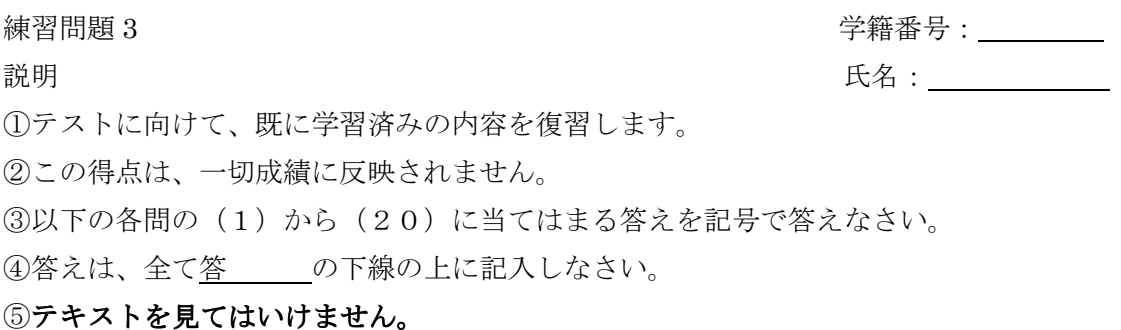

問1:ベクトルxの要素を逆順に並べ替えるときに適切な関数は(1)である。

(あ) rm(x) (い) factor(x) (う) rev(x) (え) library(x)

答

問2:c(1,2,3) +c (4,5,6) の計算結果として、正しいのは(2)である。

(あ) 20 (い) 5, 7, 9 (う) 6, 15 (え) 4, 8, 18

答

問3:ベクトル x の 2 番目の成分を抽出するには、(3)を実行する。

(あ)  $x[2:5]$  (い)  $x[c(-1,-2)]$  (う)  $x[2] < -5$  (え)  $x[2]$ 

答

問4:ベクトル x の2番目の成分を5に変更するには(4)を実行する。

(あ)  $x[2:5]$  (い)  $x[c(-1,-2)]$  (う)  $x[2] < -5$  (え)  $x[2]$ 

答 \_\_\_\_\_\_\_\_\_\_\_\_\_\_\_\_

問5:ベクトル x の2から5番目までの成分を抽出するには(5)を実行する。

(あ)  $x[2:5]$  (い)  $x[c(-1,-2)]$  (う)  $x[2] < -5$  (え)  $x[2]$ 

問6:ベクトル x の 1 と 2 番目以外の成分を抽出するには(6)を実行する。

(あ)  $x[2:5]$  (い)  $x[c(-1,-2)]$  (う)  $x[2] < -5$  (え)  $x[2]$ 

答

問7:ベクトル x の 30 以上の成分を取り出すには(7)を実行する。

(あ)  $x[2:30]$  (い)  $x[x>=30]$  (う)  $x[30]<-5$  (え)  $x[30]$ 

答

問8:ベクトル x の 10 より大きくかつ 40 より小さい成分を抽出するには(8)を実行す る。

(あ)  $x[10:40]$  (い)  $x[(x>10) \& (x<40)]$  (う)  $x[(x<10) | (x>40)]$  (え)  $x[40]$ 

答

問9:ベクトル x の 10 より小さいかまたは 40 より大きい成分を抽出するには(9)を実 行する。

(あ)  $x[10:40]$  (い)  $x[(x>10) \& (x<40)]$  (う)  $x[(x<10) | (x>40)]$  (え)  $x[40]$ 

答

問10:1 から6までの公差1の等差数列を要素とするベクトルを 2 行 3 列の行列にするに は(10)を実行する。

(あ) matrix(1:6, nrow=2, ncol=3, byrow=T)(い) matrix(6:1, nrow=3, ncol=2, byrow=T)

(う) matrix(1:6, nrow=3, ncol=2, byrow=T) (え) matrix(6:1, nrow=2, ncol=3, byrow=T)

問11:行列 x の 2 行目を取り出すには(11)を実行する。

(あ)  $x[2](\vee) x[2](5) x[1,2](\lambda) x[c(1,2),2]$ 

答

問12:行列 x の 2 列目を取り出すには(12)を実行する。

(あ)  $x[2](\vee) x[2](5) x[1,2](\lambda) x[c(1,2),2]$ 

答

問13:行列 x の1行2列目を取り出すには(13)を実行する。

(あ)  $x[2]$  (い)  $x[2]$  (う)  $x[1,2]$  (え)  $x[c(1,2),2]$ 

答

問14:行列 x の 1,2 行 2 列目を取り出すには(14)を実行する。

(あ)  $x[2]$  (い)  $x[2]$  (う)  $x[1,2]$  (え)  $x[c(1,2),2]$ 

答

問15:行列 x の 1,2 行目と 2,3 列目を取り出すには(15)を実行する。

(あ)  $x[c(1,2),2]$  (い)  $x[c(1,2),c(2,3)]$  (う)  $x[.-c(1,3)]$  (え)  $x[.-c(T,F,T)]$ 

答

問16:行列 x の 1,3 列目を除いた行列を取り出すには(16)を実行する。

(あ)  $x[c(1,2),2]$  (い)  $x[c(1,2),c(2,3)]$  (う)  $x[-c(1,3)]$  (え)  $x[c(T,F,T)]$ 

答<br>————————————————————

問17:行列xの 1,3 列目を取り出すには(17)を実行する。

(あ)  $x[c(1,2), 2]$  (い)  $x[c(1,2), c(2,3)]$  (う)  $x[$ ,  $c(1,3)]$  (え)  $x[$ ,  $c(T,F,T)]$ 

答

問18:行列 x の各行の総和は(18)を実行する。

(あ) rowSums(x) (い) colSums(x) (う) rowMeans(x) (え) colMeans(x)

答

問19:行列 x の各列の総和は(19)を実行する。

(あ) rowSums(x)(い) colSums(x)(う) rowMeans(x)(え) colMeans(x)

答

問20:行列 x の各行の平均は(20)を実行する。

(あ) rowSums(x) (い) colSums(x) (う) rowMeans(x) (え) colMeans(x)

答

採点 各 5点で、採点しなさい。

あなたの得点は、 点です。

今回の評価は、 です。

### 基準:

100点から80点ならばA評価です。 79点から 70点ならば B 評価です。 69点から60点ならば C 評価です。 59点以下ならばD評価です。

練習問題 4 学籍番号: 説明 2008年 - 2009年 - 2009年 - 2009年 - 2009年 - 2009年 - 2009年 - 2009年 - 2009年 - 2009年 - 2009年 - 2009年 - 2009年 - 200

①テストに向けて、既に学習済みの内容を復習します。 ②この得点は、一切成績に反映されません。 ③以下の各問の(1)から(20)に当てはまる答えを記号で答えなさい。 ④答えは、全て答 の下線の上に記入しなさい。 5テキストを見てはいけません。

問1:行列 x の各列の平均は(1)を実行する。

(あ) rowSums(x) (い) colSums(x)(う) rowMeans(x)(え) colMeans(x)

答

問2:データフレームは行列と似ていますが、データフレームの各行と列は必ず(2)を もち、その(2)によって操作が可能な点で行列と異なります。

(あ)ラベル(い)数値(う)行番号(え)列番号

あいしゃ 答え しんしょう しんしゃく かいしん かいしん かいしゅう

問3:データフレームを作成するには、まずデータを(3)にする

(あ)ベルトル (い)ベクトル (う)行 (え)列

答

問4:データフレームを作成するにはコンソールから次のように入力する。

(4)(列名1=ベクトル1, 列名2=ベクトル2, …)

(あ) date.frame (い) data.frame (う) data.form (え) dama.frame

問5:SEX(性別)、HEIGHT(身長), WEIGHT(体重)の三つのラベルをもつデータフレ ーム measurement を作成し、sex(性別)が F(女性)のみを抽出したいとき、コンソー ルから次のように入力する。

 $(5)$  (measurement, sex  $(6)$  "F")

(あ) subset (い) substitute (う) == (え) !=

答 (5) (6)

問6:SEX(性別)、HEIGHT(身長), WEIGHT(体重)の三つのラベルをもつデータフレ ーム measurement を作成し、それぞれの変数(列)について要約統計量を計算するにはコ ンソールから次のように入力する。

(7)(measurement)

(あ) sum (い) summary (う) summery (え) summer

答

問7:SEX(性別)、HEIGHT(身長), WEIGHT(体重)の三つのラベルをもつデータフレ ーム measurement を作成し、sex(性別)が F(女性)と M(男性)でデータを分けて、そ れぞれについて要約統計量を算出するには次のように入力する。

 $(8)$  (measurement, measurement $(9)$ )SEX,  $(10)$ )

(あ) by (い) ! (う) \$ (え) summary

答 (8) (9) (10)

問8:作業ディレクトリにデータファイル data.txt が保存されている。読み込みたいデー タファイルに値しかはいっていないとすると、R コンソールから次のようにして読み込むこ とでデータフレーム measurement を作成できる。

measurement<- (11) ("data.txt")

(あ) skip (い) read.table (う) header (え) sep

答

問9:作業ディレクトリにデータファイル data.txt が保存されている。読み込みたいデー タファイルに1行目にコメント2行目以降に値がはいっているとすると、R コンソールから 次のようにして読み込むことで1行目をとばして 2 行目以降をデータフレーム measurement として読み込める。

measurement<- $(1 2)$  ("data.txt",  $(1 3) =1$ )

(あ) skip (い) read.table (う) header (え) sep

答 (12) (13)

問10:作業ディレクトリにデータファイル data.txt が保存されている。読み込みたいデ ータファイルに1行目に列名2行名以降に値がはいっているとすると、R コンソールから次 のようにして読み込むことで列名を含めたデータフレーム measurement を作成できる。

measurement<-(14)("data.txt", (15)=T)

(あ) skip (い) read.table (う) header (え) sep

答 (14) (15)

問11:作業ディレクトリにデータファイル data.txt が保存されている。読み込みたいデ ータファイルに1行目にコメント、2行目に列名、そして3行目以降に値が入っていると する。R コンソールから次のようにして読み込むことで、1行目をとばして 2 行目以降を 列名を含めたデータフレーム measurement を作成できる。

measurement<-  $(1 6)$  ("data.txt",  $(1 7) =1$ ,  $(1 8) =T$ )

(あ) skip (い) read.table (う) header (え) sep

答 (16) (17) (18)

問12:作業ディレクトリにデータファイル data.txt が保存されている。読み込みたいデ ータファイルがカンマで区切られた値しかはいっていないファイルだとすると、R コンソー ルから次のようにして読み込むことでデータフレーム measurement を作成できる。

measurement <-  $(19)$  ("data.txt",  $(20)$  =",")

(あ) skip (い) read.table (う) header (え) sep

答 (19) (20)

# 採点

各 5点で、採点しなさい。

あなたの得点は、
<u>
スコンストボ</u>です。

今回の評価は、 です。

## 基準:

100点から80点ならばA評価です。 79点から 70点ならば B 評価です。 69点から60点ならば C 評価です。 59点以下ならば D 評価です。

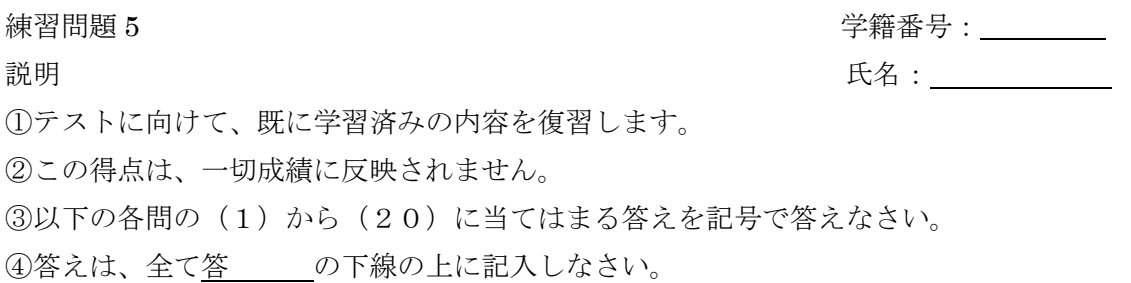

#### 5テキストを見てはいけません。

問1:作業ディレクトリにデータファイル data.txt が保存されている。読み込みたいデー タファイルがタブで区切られた値しかはいっていないファイルだとすると、R コンソールか ら次のようにして読み込むことでデータフレーム measurement を作成できる。

measurement<- (1) ("data.txt")

(あ) read.delim (い) read.table (う) clipborad (え) whiteboard

答 インファイル しんじょう

問2:Excel で作成したデータをクリップボードにコピーしたとすると、R コンソールから 次のようにして読み込むことでデータフレーム measurement を作成できる。

measurement <-  $(2)$   $($ " $(3)$ ")

(あ) read.delim (い) read.table (う) clipborad (え) whiteboard

答 (2) (3)

問3:欠損値のあるデータフレームをベクトルから作成するには、欠損値に(4)をいれ たベクトルを作り、それから関数(5)をもちいてデータフレームを作る。 (あ) na (い) NA (う) data.fleme (え) data.frame

 $\frac{\text{'x}}{\text{8}}$  (4) (5)

問4:欠損値のあるデータを関数(6)で読み込む場合、欠損値のない場合と同様に読み 込める。

(あ) read.table()(い) read.chair()(う) read.data()(え) read.na()

答

問5:データフレーム measurement の中身が大量のデータである場合、データのはじめか ら数えて一行目から 3 行目までを表示するには、コンソールから(7)を実行する。

(あ) head(measurement, n=3)(い) tail(measurement, n=3)(う) head(measurement, nrow=3) $(\lambda)$  tail(measurement, nrow=3)

答

問6:データフレーム measurement の中身が大量のデータである場合、データの最終行か ら数えて 3 行を表示するには、コンソールから(8)を実行する。

(あ) head(measurement, n=3)(い) tail(measurement, n=3)(う) head(measurement, nrow=3) $(\lambda)$  tail(measurement, nrow=3)

答

問7:データをセル形式でみるには、関数(9)を使う。

(あ) cells() (い) range() (う) edit() (え) window()

答

問8:セル上で変更した内容をデータフレームに反映させるには、関数(10)の結果を 基のデータフレームに (11) する。

(あ) cells() (い) 代入 (う) edit() (え) 切り取り

答 (10) (11)

問9:データフレーム measurement の上から3行目、左から2列目を取り出すには(12) を実行する。

(あ) measurement[3,2] (い) measurement[2,3] (う) measurement[3,] (え) measurement[,1:2]

答

問10:データフレーム measurement の上から3行目を取り出すには(13)を実行する。

(あ) measurement[3,2] (い) measurement[2,3] (う) measurement[3,] (え) measurement[,1:2]

答

問11:データフレーム measurement の左から1列目と2列目を取り出すには(14)を 実行する。

(あ) measurement[3,2] (い) measurement[2,3] (う) measurement[3,] (え) measurement[,1:2]

答

問12:データフレーム measurement から3列目以外を取り出すには(15)を実行する。

(あ) measurement[-3,] (い) measurement[,-3] (う) measurement[-c(2,3,4),] (え) measurement[measurement\$sex=="F",]

問13:データフレーム measurement から2から4行目以外を取り出すには(16)を実 行する。

(あ) measurement[-3,] (い) measurement[,-3] (う) measurement[-c(2,3,4),] (え) measurement[measurement\$sex=="F",]

答<br>答

問14:データフレーム measurement から女性(F)だけを取り出すには(17)を実行す る。

(あ) measurement[-3,] (い) measurement[,-3] (う) measurement[-c(2,3,4),] (え) measurement[measurement\$sex=="F",]

答

問15:データフレーム measurement の列数を求めるにはコンソールから(18)を実行 する

(あ) ncol(measurement) (い) nrow(measurement) (う) colnames(measurement) (え) rownames(measurement)

答

問16:データフレーム measurement の行数を求めるにはコンソールから(19)を実行 する

(あ) ncol(measurement) (い) nrow(measurement) (う) colnames(measurement) (え) rownames(measurement)

さんじょう 答え しょうかい こうしゃ かいしゃ さんかん かいしゃ

問17:データフレーム measurement の列名を表示するにはコンソールから(20)を実 行する

(あ) ncol(measurement) (い) nrow(measurement) (う) colnames(measurement) (え) rownames(measurement)

答

採点 各 5点で、採点しなさい。

あなたの得点は、 インスポット 点です。

今回の評価は、\_\_\_\_\_です。

## 基準:

100点から80点ならば A 評価です。 79点から 70点ならば B 評価です。 69点から60点ならば C 評価です。 59点以下ならばD評価です。

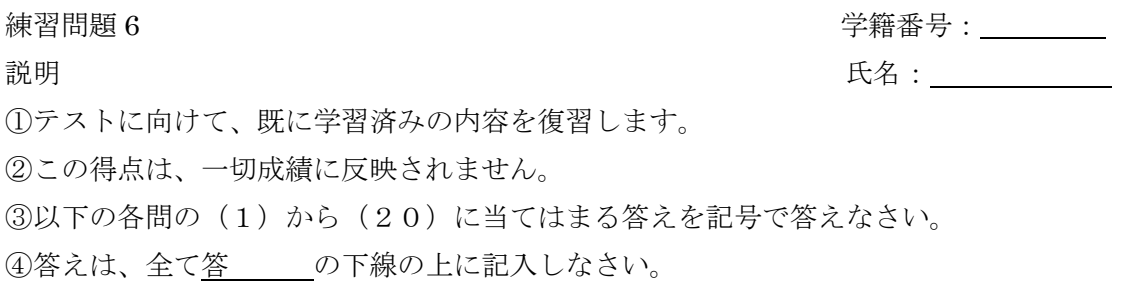

## 5テキストを見てはいけません。

問1:データフレーム measurement の行名を表示するにはコンソールから(1)を実行す る

(あ) ncol(measurement) (い) nrow(measurement) (う) colnames(measurement) (え) rownames(measurement)

答

問2:データフレーム measurement の身長(height)の平均を求めるには、コンソールから (2)を実行する。

 $(\circled*)$  mean(measurement\$height)

 $(V)$  summary(measurement)

(う)by(measurement\$height,measurement\$sex,mean)

 $(\lambda)$  by(measurement[-1], measurement[1], summary)

答

問3:データフレーム measurement の男女別々に身長(height)の平均を求めるには、コン ソールから(3)を実行する。

- $(\phi)$  mean(measurement\$height)
- $(V)$  summary(measurement)
- (う) by(measurement\$height,measurement\$sex,mean)
- $(\lambda)$  by(measurement[-1], measurement[1], summary)

- 問4:データフレーム measurement の各列の要約統計量を求めるには、コンソールから (4)を実行する。
	- $(\phi)$  mean(measurement\$height)
	- $(V)$  summary(measurement)
	- (う) by(measurement\$height,measurement\$sex,mean)
	- $(\lambda)$  by(measurement[-1], measurement[1], summary)

答

問5:データフレーム measurement の1列目以外のデータに対して 1 列目を基準として分 割したの要約統計量を求めるには、コンソールから(5)を実行する。

- (あ) mean(measurement\$height)
- $(V)$  summary(measurement)
- (う)by(measurement\$height,measurement\$sex,mean)
- $(\lambda)$  by(measurement[-1], measurement[1], summary)

答

問6:データフレーム measurement の女性のデータ(F)に対して、要約統計量を求めるに はコンソールから(6)を実行する。

- $(\circled*)$  summary(measurement[measurement=="F",])
- $(v)$  by(measurement\$height,measurement\$sex,mean)
- $(5)$  apply(measurement[,2:3],2,mean)
- (え) measurement[measurement==" $F$ ",]

問7:データフレーム measurement の 2 列目と 3 列目について列ごとの平均を求めるには (7)をコンソールから実行する。

- $(\phi)$  summary(measurement[measurement=="F",])
- $(V)$  by(measurement\$height,measurement\$sex,mean)
- $(5)$  apply(measurement[,2:3],2,mean)
- (え) measurement[measurement==" $F$ ",]

答

問8:データフレーム measurement の身長(height)の小さいものから順に並べ替えた mydata を作成し、行番号を整形するにはコンソールから次のように入力する。

sortlist<- (8) (measurement\$height) mydata<-measurement[(9),]  $(1 0)$  (mydata) $\leq c(1: (1 1)$  (mydata))

(あ) rownames (い) sortlist (う) order (え) nrow

## 答 (8) (9) (10) (11)

問9:データフレーム measurement の身長(height)の大きいものから順に並べ替えた mydata を作成するにはコンソールから次のように入力する。

sortlist<- $(12)$  (measurement\$height,  $(13) = T$ ) mydata<-measurement $[ (1 4)$ ,

(あ) decreasing (い) sortlist (う) order (え) increasing

 $\frac{25}{12}$  (12) (13) (14)

- 問10:列名が同じ 2 つのデータフレーム x と y を縦一列に結合するにはコンソールから (15)を実行する。
- (あ) rbind(x,y) (い) cbind(x,y) (う) data.frame(x,y) (え) merge(x,y)

答

問11:行数の等しい2つのデータフレーム x と y を横に二列に並べて結合するにはコン ソールから(16)か(17)を実行する。

(あ) rbind(x,y)(い) cbind(x,y)(う) data.frame(x,y)(え) merge(x,y)

答 (16) (17) (16)と(17)は順不同

問12:id として同じ番号が振られたデータフレーム x と y を id で紐づけて統合するには 次のように入力する。

- (18)(x, y, (19) = c("id"), all = T)
- (あ)merge(い)add(う)by(え)id
- 答 (18) (19)

問13:id1 と id2 として異なる番号が振られたデータフレーム x と y を id で紐づけて統 合するには次のように入力する。

(20)(x, y, by.x = "id1", by.y = "id2", all=T)

(あ)merge(い)add(う)by(え)id

答<br>答

# 採点

各 5点で、採点しなさい。

あなたの得点は、
<u>
スコントン点</u>です。

今回の評価は、 です。

基準:

100点から80点ならば A 評価です。 79点から 70点ならば B 評価です。 69点から60点ならば C 評価です。 59点以下ならばD評価です。

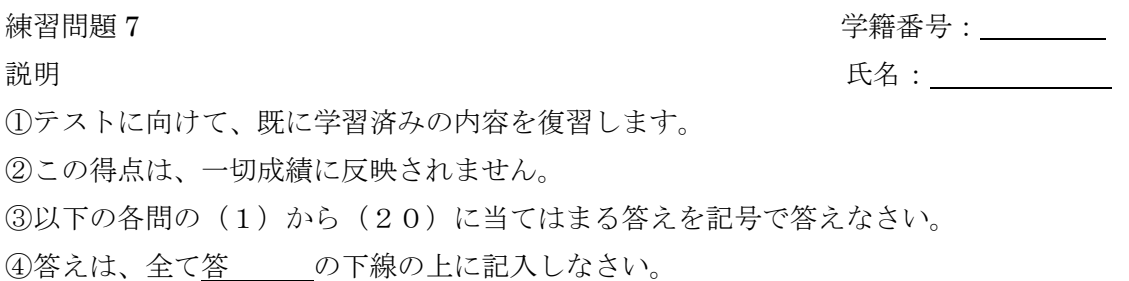

5テキストを見てはいけません。

問1:ID、 time、 weight、 bodyfat の 4 つのラベルのついたベクトルで構成されらデー タフレーム x を、ID を固定し横に展開するにはコンソールから次のように実行する。

(1) (x, (2) = "ID", (3) = "time", (4))

(あ) timevar (い) reshape (う) direction="wide" (え) idvar

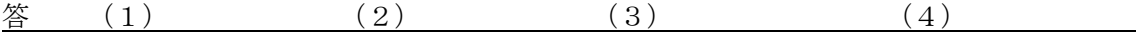

問2:ID、 time、 weight、 bodyfat の 4 つのラベルのついたベクトルで構成されらデー タフレーム x を、ID を固定し2から4列までを縦に展開するにはコンソールから次のよう に実行する。

(5) (x, (6) = "ID", (7) = 2:4 (8))

(あ) varying (い) reshape (う) direction="long" (え) idvar

答 (5)  $(6)$   $(7)$   $(8)$ 

問3:欠損値を含むデータフレーム x から欠損値のある行を取り除くにはコンソールから (9)を実行する。

(あ)  $na(x)(v)$  delete(x) (う)  $na.omit(x)(\lambda)$  na.locf

問4:欠損値を含むデータの欠損値を直前の欠損値でないデータで補完するには、パッケ ージ (10) の関数 (11) をつかう。

(あ) zoo (い) library (う) na.locf $(\lambda)$  na(x)

答 (10) (11)

問5:データフレーム x に新たな変数 y をつくり、y にベクトル newdata をデータとして 代入するには次のように実行する。

- $(12)(x, y=newdata)$
- (あ) sapply (い) transform (う) is.numeric (え) subset

答

問6:データフレーム x から数値データのみを抽出するには次のように実行する。

 $x[$  (13)  $(x, (14))$ ]

(あ) sapply (い) transform (う) is.numeric (え) subset

答 (13) (14)

問7:データフレーム x から因子データのみを抽出するには次のように実行する。

 $x[$  (15)  $(x, (16))$ ]

(あ) sapply (い) transform (う) is.factor (え) subset

**答** (15) (16)

問8:データフレーム x から性別 sex が女性 F の行のみ抽出するには次のように実行する。

- $(17)(x, (18))$
- (あ) sex=="F" (い) transform (う) is.numeric (え) subset

答 (17) (18)

問9:データフレーム x から ID が 3 以上の行のみ抽出するには次のように実行する。

- $(19)(x, (20))$
- (あ) ID>=3(い) transform (う) is.numeric(え) subset

答 (19) (20)

# 採点

各 5点で、採点しなさい。

あなたの得点は、<br>
<u>
</u>

今回の評価は、 です。

# 基準:

100点から80点ならばA 評価です。 79点から 70点ならば B 評価です。 69点から60点ならば C 評価です。 59点以下ならば D 評価です。

練習問題8 学籍番号: 説明 2010年 - 2010年 - 2010年 - 2011年 - 2011年 - 2011年 - 2011年 - 2011年 - 2011年 - 2011年 - 2011年 - 2011年 - 2011年 - 201 ①テストに向けて、既に学習済みの内容を復習します。 ②この得点は、一切成績に反映されません。 ③以下の各問の(1)から(20)に当てはまる答えを記号で答えなさい。 ④答えは、全て答 の下線の上に記入しなさい。

5テキストを見てはいけません。

問1:データフレーム x から、列が ID と weight と sex のラベルの中で、性別 sex が男性 M 行のみ抽出するには次のように実行する。

 $(1)$  (x, sex=="M",  $(2)$ )

(あ) sapply (い) c("ID", "weight") (う) is.numeric (え) subset

答  $(1)$   $(2)$ 

問2:データフレーム x から、列が ID と weight と sex のラベルの中で、ID が 3 以上の行 のみ抽出するには次のように実行する。

 $(3)(x, (4))$ 

(あ) sapply (い)  $c("ID", "weight")$  (う) ID>=3 (え) subset

答 (3) (4)

問3:データフレーム x から、列が ID と weight のラベルの列のみ抽出するには次のよう に実行する。

(5)(x (6)(7))

(あ),  $(\vee)$  c("ID", "weight")(う) is.numeric(え) subset

答  $(5)$   $(6)$   $(7)$ 

問4:データフレーム x の中で weight が 60 より大きいものとそうでないものに分けるに はコンソールから次のように実行する。

 $y < - (8)(x,x\text{weight}>60)$ 

(あ) sapply (い) c("ID", "weight") (う) split (え) is.numeric

答

問5:データフレーム x を性別で区分けするには、コンソールから次のように実行する。

 $y \leftarrow (9)(x, (10))$ 

(あ) sapply (い)  $x$ \$sex (う) split (え) is.numeric

答 (9) (10)

問6:データフレーム x の行方向で最小値を算出し結果を y とするには、コンソールから 次のように実行する。

 $y \leftarrow (1\ 1)$   $(x,1,min)$ 

(あ) sapply (い) apply (う) quote=F (え) write.table

答

問7:データフレーム x をテキストファイル data07.txt に書き出すには、コンソールから 次のように実行する。

 $(1\ 2)(x, "data07.txt", (1\ 3), (1\ 4))$ 

(あ) row.names=F (い) apply (う) quote=F (え) write.table

答 (12) (13) (14)

問8:ベクトル weight のヒストグラムを描くにはコンソールから高水準関数(15)を実 行する。

(あ) dist(weight) (い) hint(weight)(う) hist(weight)(え) hit(weight)

答

問9:ベクトル weight の縦軸が確率表示のヒストグラムを描くには、コンソールから高水 準関数(16)を実行する。

(あ) hist(weight,freq=F)(い) hint(weight,freq=F)(う) dist(weight, freq=T)(え) hit(weight,freq=T)

答

問10:ベクトル weight のグラフタイトルが体重のヒストグラムを描くには、コンソール から高水準関数(17)を実行する。

(あ) dist(weight,main="体重") (い) hint(weight,label="体重")(う) hit(weight,label=" 体重")(え)hist(weight,main="体重")

答

問11:ベクトル weight の X 軸のラベルが体重のヒストグラムを描くには、コンソールか ら高水準関数(18)を実行する。

(あ) dist(weight,xaxis="体重") (い) hist(weight,xlab="体重")(う) hint(weight,xlab=" 体重")(え)hit(weight,xaxis="体重")

問12:ベクトル weight を使って、棒の色が赤色のヒストグラムを描くには、コンソール から高水準関数(19)を実行する。

(あ) dist(weight,col="red") (い) hist(weight,col="red")(う) hint(weight,paint="red")  $(\lambda)$  hit(weight,paint="red")

答

問13:ベクトル weight を使って、区間を 50 以上 70 以下で 3 ずつに区切ったヒストグラ ムを描くには、コンソールから高水準関数(20)を実行する。

- (あ) dist(weight,dreaks=seq(58,70,by3)) (い) hint(weight,breaks=rep(58,70,by=3))
- (う) hist(weight, breaks=seq(58,70,by=3))(え) hit(weight,dreaks=rep(58,70,by=3))

答

採点 各 5点で、採点しなさい。

あなたの得点は、
<u>
スコンストボ</u>です。

今回の評価は、 です。

# 基準:

100点から80点ならばA評価です。 79点から 70点ならば B 評価です。 69点から60点ならば C 評価です。 59点以下ならばD評価です。

練習問題9 学籍番号: **説明 インス アンス アンス アンス かんきょう かんきょう しょうかん 日本 かんきょう しょうかい しゅうきょう しょうかい しゅうきょう しょうかい しょうかい しゅうかい しょうかい こうきょうかい こうきょういく しょうきょういく こうきょういく しょうきょういく しょういく しょういく しょういく しょういく しょういく しょういく しょういく** ①テストに向けて、既に学習済みの内容を復習します。 ②この得点は、一切成績に反映されません。 ③以下の各問の(1)から(20)に当てはまる答えを記号で答えなさい。

④答えは、全て答 の下線の上に記入しなさい。

# 5テキストを見てはいけません。

問1: ベクトル weight の箱ひげ図を描くにはコンソールから高水準関数 (1) を実行す る。

(あ) doxplot(weight) (い) boxplot(weight) (う) boxprot(weight) (え) doxprot(weight)

答

問2:ベクトル a と b の二つのベクトルを作成し、これらを箱ひげ図として描き、名前を a とbとつけて二つ並べるには、コンソールから (2) を実行する。

(  $\phi$ ) boxplot(a,b,names=c("a","b")) (  $\vee$ ) doxplot(a,b,name=c("a","b")) (  $\phi$ ) boxprot(a,b,name=c("a","b"))(え)boxprot(a,b,names=c("a","b"))

答

問3:ベクトル a と b の二つのベクトルを作成し、二つの箱ひげ図を描き、箱の大きさを 0.8 に、ひげの長さを 0.5 に指定して二つ並べるには、コンソールから(3)を実行する。

( $\phi$ ) doxplot(a,b,par=list(boxwex=0.8,steplewex=0.5))

 $(\vee)$  boxplot(a,b,pars=list(boxwex=0.8,staplewex=0.5))

 $(5)$  boxprot(a,b,par=list(boxwex=0.8,staplewex=0.5))

 $(\lambda)$  doxprot(a,b,pars=list(boxwax=0.8,steplewex=0.5))

問4:ベクトル a と b の二つのベクトルを作成し、二つの箱ひげ図を描き、箱を赤と青に 塗りつぶし、二つ並べるには、コンソールから(4)を実行する。

- (あ) boxplot(a,b,col=c("red","blue"))(い) boxplot(a,b,paint=c("red","blue"))
- (う) baxplot(a,b,col=c("red","blue"))(え) boxplot(a,b,paint=c("red","blue"))

答

問5:ベクトル a と b の二つのベクトルを作成し、二つの箱ひげ図を描き、箱を横に寝か せるには、コンソールから(5)を実行する。

- (あ) boxplot(a,b,horizontal=T) (い) boxplat(a,b,vertical=F)
- (う) baxplot(a,b,horizontal=F) (え) boxplot(a,b,vertical=T)

答

問6:58 から 70 までを 3 ずつ区切ったベクトル breaks を作成し、データの入ったベクト ルxから度数分布表を作成するには、コンソールから次のように実行する。

breaks <-  $(6)(58,70,by=3)$ result  $\leq$  (7)((8)(x,breaks)) result

(あ) seq (い) plot (う) table (え) cut

答  $(6)$   $(7)$   $(8)$ 

問7:度数分布表の代入された result を用いて、ラベル A,B,C,D と名前をつけた円グラフ を描くには、コンソールから(9)を実行する。

 $(\circled*)$  pie(result,labels=c("A","B","C","D"))

- $(\vee)$  circle(result,labels=c("A","B","C","D"))
- $(5)$  circle(result,names=c("A","B","C","D"))
- $(\lambda)$  pie(result,names=c("A","B","C","D"))
問8:度数分布表の代入された result を用いて、半径 1 の円グラフを描くには、コンソー ルから(10)を実行する。

(あ) pie(result, radius=1)(い) circle(result,radius=1)(う) pie(result,long=1)(え) circle(result, long=1)

答

問9:度数分布表の代入された result を用いて、4 色の虹色に塗られたグラフを描くには、 コンソールから(11)を実行する。

(あ) pie(result, paint=rainbow(4)) (い) circle(result,col=rainbow(4))

(う) pie(result,col=rainbow(4))(え) circle(result, paint=rainbow(4))

答 インタン しょうかん 答える

問10:消費税に対する賛成・反対の意見のデータが、次のように与えられている。

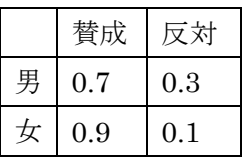

このデータを数値のみ行列 mydata として作成するには、関数(12)を用いる。作成し た行列 mydata を男女別の二本の棒グラフにして並べて表示するにはコンソールから(1 3) のように実行する。

(あ) data.frame() (い) matrix() (う) darplot(mydata,main=c("男","女")) (え) barplot(mydata,names=c("男","女"))

答 (12) (13)

問11:行列 mydata を使って、棒グラフにグラフタイトルとして性別賛否率、グラフサ ブタイトルとして 2008 年を表示するには、コンソールから次のように実行する。

(14) (mydata,(15)="性別賛否率", (16) = "2008")

(あ) barplot (い) main (う) darplot (え) sub

答  $(14)$   $(15)$   $(16)$ 

問12:行列 mydata を使って、y軸の範囲を 0 から 1.3 までに指定して棒グラフを表示す るには、コンソールから次のように実行する。

 $(17)$  (mydata,  $(18)$  =c(0,1.3))

(あ) barplot (い) ylim (う) yaxis (え) darplot

答 (17) (18)

問13:行列 mydata を使って、棒を横に並べた棒グラフを表示するには、コンソールか ら次のように実行する。

 $(19)$  (mydata, $(20)=T$ )

(あ) barplot (い) beside (う) decide (え) darplot

答 (19) (20)

# 採点

各 5点で、採点しなさい。 あなたの得点は、
<u>
スコンストボ</u>です。 今回の評価は、 です。 基準: 100点から80点ならばA 評価です。 79点から 70点ならば B 評価です。 69点から60点ならば C 評価です。 59点以下ならばD評価です。

練習問題10 学籍番号: 説明 2008年 - 2009年 - 2009年 - 2009年 - 2009年 - 2009年 - 2009年 - 2009年 - 2009年 - 2009年 - 2009年 - 2009年 - 2009年 - 200 ①テストに向けて、既に学習済みの内容を復習します。 ②この得点は、一切成績に反映されません。 ③以下の各問の(1)から(20)に当てはまる答えを記号で答えなさい。 ④答えは、全て答 の下線の上に記入しなさい。

# 5テキストを見てはいけません。

問1:行列 mydata を使って、棒を横に寝かせた棒グラフを表示するには、コンソールか ら次のように実行する。

 $(1)$  (mydata, $(2)=T$ )

(あ) barplot (い) horiz (う) verti (え) darplot

答 (1) (2)

問2:行列 mydata を使って、棒に色をつけた棒グラフを表示するには、コンソールから 次のように実行する。

(3)  $(mydata,(4)=rainbow(2))$ 

(あ) barplot (い) col (う) paint (え) darplot

答 (3) (4)

問3:データの入ったベクトル x を散布図にするにはコンソールから(5)を実行する。

(あ)  $plot(x)(\vee)$  scat(x)(う)  $prot(x)(\lambda)$  scet(x)

問4:点と点とを線で結んで、ベクトル x を散布図にするには(6)を実行する。

(あ) prot(x,type="b") (い) plot(x,line="b") (う) prot(x,line="b") (え) plot(x,type="b")

答

問5:色を赤色に指定して、ベクトル x を散布図にするには(7)を実行する。

(あ) plot(x,col="red") (い) prot(x,paint="red") (う) prot(x,col="red") (え) plot(x,paint="red")

答<br>————————————————————

問6:ベクトルxとyを、xを縦軸yを横軸にした散布図を描くにはコンソールから(8) を実行する。

(あ)  $prot(x,y)$  (い)  $plot(y,x)$  (う)  $plot(x,y)$  (え)  $prot(y,x)$ 

答

問7:ベクトルxとyを、y 軸に上限 75 下限 55 に指定して散布図を描くにはコンソール から(9)を実行する。

(あ) plot(x,y,xlim=c(55,75)) (い) plot(x,y,ylim=c(55,75)) (う) prot(x,y,xlim=c(55,75))  $(\lambda)$  prot(x,y,xyim=c(55,75))

答

問8:ベクトルxとyを、タイトルとサブタイトルを指定して散布図を描くにはコンソー ルから(10)を実行する。

(あ)plot(x,y,main="タイトル",sub="サブタイトル")(い)plot(x,y,names="タイトル",sub=" サブタイトル")(う) prot(x,y,title="タイトル",sub="サブタイトル")(え) prot(x,y,main=" タイトル",sub="サブタイトル")

問9:ベクトルxとyを、x軸にラベル「x軸」を指定した散布図を描くにはコンソール から(11)を実行する。

- (あ) prot(x,y, xlab="x軸")(い) plot(y,x, xnames ="x軸")(う) prot(y,x,xnames="x軸")
- (え)  $plot(x,y,xlab=" x #")$

答

問10:ベクトルxとyを、軸のラベルなしで散布図を描くにはコンソールから (12) を実行する。

(あ) prot(x,y,ann=F)(い) plot(y,x,ann=T)(う) prot(y,x,ann=T)(え) plot(x,y,ann=F)

答

問11:いくつかのグラフを重ねて描くには関数(13)をつかう。

(あ) mathplot() (い) mayprot()(う) matplot()(え) manprot()

答

問12:行列として作成されたデータ mydata の複数の列それぞれのグラフを重ねて描く。 線のみで描くには、コンソールから (14) を実行する。

(あ) matplot(mydata,type="l") (い) mayprot(mydata,line)

(う) mathplot(mydata, type"l") (え) manprot(mydata, line)

問13:行列として作成されたデータ mydata の複数の列それぞれのグラフを重ねて描く。 点と線によるプロットで、線を実線で、線の太さを3で描くには、コンソールから(15) を実行する。

( $\overline{\phi}$ ) mathplot(mydata, type="b",lty=1,lwd=3) ( $\overline{\psi}$ ) mayprot(mydata,line&dot, lty=1,lwd=3)(う)manprot(mydata, line,dot, lty=1,lwd=3)(え)matplot(mydata,type="b",  $ltv=1, lwd=3)$ 

答

問14:行列として作成されたデータ mydata の複数の列それぞれのグラフを重ねて描く。 文字 x,y,z で描くには、コンソールから(16)を実行する。

(あ) mathplot(mydata, type"p", pch=c("x","y","z")) (い) matplot(mydata,type="p", pch=c("x","y","z"))(う) mayprot(mydata,x,y,z)(え) manprot(mydata, x,y,z)

答

問15:行列として作成されたデータ mydata の複数の列それぞれのグラフを重ねて描く。 点と線によるプロットで、3色の虹色で描くには、コンソールから(17)を実行する。

 $(\circledast)$  matplot(mydata,type="b", col=rainbow(3)) ( $\vee$ ) mayprot(mydata,line&dot, rainbowcolore)(う)mathplot(mydata, type="b",col=rainbow(3))(え)manprot(mydata, line,dot, rainbow3)

答

問16:行列として作成されたデータ mydata の複数の列それぞれのグラフを重ねて描く。 y軸の下限を-2 に上限を 5 で描くには、コンソールから(18)を実行する。

- (あ) mathplot(mydata, ylim=c(-2,5)) (い) mayprot(mydata,line&dot, yaxis=c(-2,5))
- (う) manprot(mydata, yaxis=c(-2,5)) (え) matplot(mydata, ylim=c(-2,5))

問17:行列として作成されたデータ mydata の複数の列それぞれのグラフを重ねて描く。 タイトルとサブタイトルを描くには、コンソールから(19)を実行する。

(あ) matplot(mydata, main="タイトル", sub="サブタイトル") (い) mayprot(mydata,title="タイトル",subtitle="サブタイトル")(う)manprot(mydata, title=" タイトル",subtitle="サブタイトル")(え) mathplot(mydata,main="タイトル", sub="サブ タイトル")

答

問18:行列として作成されたデータ mydata の複数の列それぞれのグラフを重ねて描く。 x 軸のラベルを描くには、コンソールから (20) を実行する。

(あ) mathplot(mydata, xlim=" x 軸ラベル") (い) mayprot(mydata,xlabel=" x 軸ラベル") (う) manprot(mydata, xlab="x軸ラベル")(え) matplot(mydata, xlab="x軸ラベル")

答

採点

各 5点で、採点しなさい。

あなたの得点は、 点です。

今回の評価は、\_\_\_\_\_です。

# 基準:

100点から80点ならばA評価です。 79点から 70点ならば B 評価です。 69点から60点ならば C 評価です。 59点以下ならばD評価です。

練習問題11 学籍番号: 説明 2008年 - 2009年 - 2009年 - 2009年 - 2009年 - 2009年 - 2009年 - 2009年 - 2009年 - 2009年 - 2009年 - 2009年 - 2009年 - 200<br>2009年 - 2009年 - 2009年 - 2009年 - 2009年 - 2009年 - 2009年 - 2009年 - 2009年 - 2009年 - 2009年 - 2009年 - 2009年 - 2009年 ①テストに向けて、既に学習済みの内容を復習します。 ②この得点は、一切成績に反映されません。 ③以下の各問の(1)から(20)に当てはまる答えを記号で答えなさい。

④答えは、全て答 の下線の上に記入しなさい。

# 5テキストを見てはいけません。

問1:平均値±標準偏差のグラフでは、データを(1)で用意し、関数(2)によって描 く。

(あ) マトリックス (行列) (い) データフレーム (う) plotmeans (え) plotaverage

答 (1) (2)

問2:各点の x 座標と y 座標を指定することで、点列を描く低水準関数は(3)である

(あ) point(x,y) (い) plot(x,y) (う) position(x,y) (え) points(x,y)

答

問3:各点の x 座標と y 座標を指定することで、それぞれの点を通る直線を描く低水準関 数は(4)である。

(あ) line(x,y) (い) bar(x,y) (う) lines(x,y) (え) bline(x,y)

答

問4:直線「y=a+bx」を描く(a は切片を、b は傾きを表す)低水準関数は(5)である。

(あ) abline(a,b) (い) lines(a,b) (う) line(a,b) (え) bline(a,b)

問5: 始点の座標(x0,y0)と終点の座標(x1,y1)を通る線分を描くには低水準関数(6)を実 行する。

(あ) segmentation(x0,y0,x1,y1)(い) segments(x0,y0,x1,y1)(う) cube(x0,y0,x1,y1)(え)  $triangle(x0,y0,x1,y1)$ 

答

問6: 始点の座標(x0,y0)と終点の座標(x1,y1)を通る矢印を描くには低水準関数(7)を実 行する。

(あ) arrows(x0,y0,x1,y1)(い) arrow(x0,y0,x1,y1)(う) line(x0,y0,x1,y1)

答\_\_\_\_\_\_\_\_\_\_\_\_\_\_\_\_\_\_\_\_

問7: 始点の座標(x0,y0)と終点の座標(x1,y1)を通る長方形を描く低水準関数は(8)であ る。

(あ) cube(x0,y0,x1,y1)(い) line(x0,y0,x1,y1)(う) rect(x0,y0,x1,y1)  $(\lambda)$  arrows(x0,y0,x1,y1)

答

問8:a×b 本の格子を描く低水準関数は(9)である。

(あ) grids(a,b)(い) crossbar(a,b)(う) cross(a,b)(え) grid(a,b)

答

問9:枠を描く低水準関数は(10)である。

(あ) box $(() \vee)$  case $(() \circ)$  cover $(() \circ \lambda)$  book $(() \circ \lambda)$ 

 $(\lambda)$  horizontal(x0,y0,x1,y1)

問10:グラフの下に目盛ラベルを描かず、座標を描く低水準関数は(11)である。

- (あ) label(side=1,labels=F)(い) axis(side=1,labels=F)(う) axises(side=1,labels=F)
- $(\lambda)$  labels(side=1,labels=F)

答

問11:図の上にメインタイトル、下にサブタイトルを入れる低水準関数は(12)であ る。

(あ) main(main,sub)(い) label(main,sub)(う) title(main,sub)(え) names(main,sub)

答

- 問12:文字列の x 座標と y 座標を指定して、指定したところに文字を書く低水準関数は (13)である。
- (あ) word(x,y,文字) (い) string(x,y,文字) (う) letters(x,y,文字) (え) text(x,y,文字)

答

問13:図の外枠の下に文字を書く込む低水準関数は(14)である。

(あ) mtext(text,side=1)(い) mword(text,side=1)(う) mletters(text,side=1)(え) mstring(text,side=1)

答

問14:x 座標と y 座標を指定して、指定したところに凡例を書く低水準関数は(15)で ある。

(あ) example(x,y,文字) (い) legend(x,y,文字) (う) title(x,y,文字) (え) word(x,y,文字)

問15:ヒストグラムを描くには、関数(16)をコンソールから実行する。

(あ) hist $(0 \; (v)$  histgram $(0 \; (5)$  bar $(0 \; (\lambda)$  histplot $(0)$ 

答

問16:ヒストグラムを描くには、データを(17)で準備するか、データフレームのと きは(18)で指定する。

(あ)ベクトル(い)ラベル(う)マトリックス(え)行数

答 (17) (18)

問17:度数分布表を作るには、まず関数(19)で度数分布表の区間を決めてから、関 数(20)で作成する。

(あ) cut(table(データ,区間)) (い) rep(左端,右端,幅) (う) table(cut(データ,区間)) (え) seq(左端,右端,幅)

答 (19) (20)

採点

各 5点で、採点しなさい。

あなたの得点は、 点です。

今回の評価は、\_\_\_\_\_です。

基準:

100点から80点ならばA 評価です。 79点から 70点ならば B 評価です。 69点から60点ならば C 評価です。 59点以下ならばD評価です。

47

練習問題12 学籍番号: 説明 2000年 - 2000年 - 2000年 - 2000年 - 2000年 - 2000年 - 2000年 - 2000年 - 2000年 - 2000年 - 2000年 - 2000年 - 2000年 - 200<br>2000年 - 2000年 - 2000年 - 2000年 - 2000年 - 2000年 - 2000年 - 2000年 - 2000年 - 2000年 - 2000年 - 2000年 - 2000年 - 2000年 ①テストに向けて、既に学習済みの内容を復習します。 ②この得点は、一切成績に反映されません。

③以下の各問の(1)から(20)に当てはまる答えを記号で答えなさい。

④答えは、全て答 の下線の上に記入しなさい。

# 5テキストを見てはいけません。

問1: Windows 版 R ではグラフの履歴を保持するために、メニューの(1)から(2)を クリックする。直前のグラフに戻るには、グラフを複数描画した後、(1)の(3)をクリ ックする。

(あ)記録(い)履歴(う)戻る(え)保存

#### $\frac{25}{1}$  (1) (2) (3)

問2:Windows 版でグラフを Word などへ貼り付けるには、グラフの上で右クリックし、 (4)か(5)をクリックします。(4)は、絵そのものをコピーします。(5)は、絵の 描き方をコピーします。コピーしたら、Word を立ち上げ Word で描画した絵と同様に貼り 付けられます。

(あ)メタファイルにコピー(い)JPEG にコピー(う)ビットマップにコピー(え)PDF にコピー

答 (4) (5)

問3:描画したグラフを直接保存するには、メニューの(6)から(7)を選択する。こ こでは、6 種類の画像形式を選択でき、JPEG を選ぶと画質を選択できる。画像保存ダイア ログボックスのファイル名に(8)をつけて画像名を入力し、保存をクリックする。

(あ) ファイル(い)別名で保存(う)名前をつけて保存(え)拡張子

答 (6) (7) (8)

問4:幹葉図をつくるには、関数(9)をコンソールから入力する。

(あ) table()(い) seq()(う) stem()(え) cut()

答

問5: 度数分布表を作るには、コンソールから次のように入力する。

breaks<- (10) (左端,右端,幅) result<-(11)((12)(mydata\$nhtemp, breaks)) result

(あ) table (い) seq (う) stem (え) cut

答 (10) (11) (12)

問6:要約統計量を求めるにはコンソールから関数(13)を実行する。ただし、要約統 計量には、標準偏差が含まれていないので別途関数(14)を実行する。

(あ) sammary $(0 \t(\nu)$  sd $(0 \t(5)$  sa $(0 \t(2)$  summary $(0 \t(6))$ 

答 (13) (14)

問7:推移図を描くには、コンソールから関数(15)を実行する。

(あ) matplot $(() \vee)$  madplot $(() \circ)$  mplot $(() \circ)$  muplot $(() \circ)$ 

#### 答

問8:箱ひげ図を描くには、コンソールから関数(16)を実行する。

(あ) squreplot $(() \vee)$  boxplot $(() \circ)$  hakoplot $(() \circ \lambda)$  boxesplot $(() \circ \lambda)$ 

答 インファイル しんじょう

問9:一標本の t 検定を行うには、コンソールから関数(17)を実行する。 (あ) ttest()(い) T-test()(う) test()(え) t.test()

答

問10: Wilcoxon の符号付き順位和検定を行うには、コンソールから関数(18)をじっ こうする。

(あ) wilcox.test()(い) wilcotest()(う) wiltest()(え) wilco.text()

答

問11:2つのベクトルで構成されたデータフレーム mydata に対して、ピアソンの積率 相関係数を計算するには、コンソールから関数(19)を実行する。

- (あ) cor(mydata,method="pearson")(い) corelation(mydata,methad="pearson")
- (う) corelation(mydata,method="pearson")(え) cor(mydata,method="pearsan")

答

問12:2つのベクトルで構成されたデータフレーム mydata に対して、スピアマンの順 位相関係数を計算するには、コンソールから関数(20)を実行する。

- (あ) cor(mydata,method="spearman")(い) corelation(mydata,method="spearman")
- (う) corelationship(mydata,method="spearman")(え) cor(mydata,method="spear")

# 採点

各 5点で、採点しなさい。 あなたの得点は、 点です。

今回の評価は、 です。

# 基準:

100点から80点ならばA評価です。 79点から 70点ならば B 評価です。 69点から60点ならば C 評価です。 59点以下ならばD評価です。

練習問題13 学籍番号: 説明 2008年 - 2009年 - 2009年 - 2009年 - 2009年 - 2009年 - 2009年 - 2009年 - 2009年 - 2009年 - 2009年 - 2009年 - 2009年 - 200<br>1990年 - 2009年 - 2009年 - 2009年 - 2009年 - 2009年 - 2009年 - 2009年 - 2009年 - 2009年 - 2009年 - 2009年 - 2009年 - 2009年 ①テストに向けて、既に学習済みの内容を復習します。 ②この得点は、一切成績に反映されません。

③以下の各問の(1)から(20)に当てはまる答えを記号で答えなさい。

④答えは、全て答 の下線の上に記入しなさい。

# 5テキストを見てはいけません。

問1:相関係数の検定(無相関検定)を行うには、コンソールから関数(1)を実行すれ ばよい。

(あ) cor.test()(い) cro.test()(う) core.test()(え) corela.test()

答

問2:回帰直線の係数 A と切片 B を求める。今、自動車の速度のデータ X と制動距離(ブ レーキを踏んでから停止するまでの距離)のデータ Y がある。これら両方のデータを合わ せて、データフレーム Z を作成した。この状況で、係数 A と切片 B を求め、回帰直線をグ ラフ表示するには、コンソールから次のように入力する。

result<-(2)(Y~X,(3)=データフレーム Z) (4)(データフレーム Z)  $(5)$  (result)

(あ) data (い) abline (う) lm (え) plot

答  $(2)$   $(3)$   $(4)$   $(5)$ 

問3:2つのグループ(groups)ごとの睡眠時間のデータ(time)をデータフレーム (mydata) として作成した。このグループごとに睡眠時間の箱ひげ図を描くには、コンソールから次 のように入力する。

 $(6)((7)-(8),(9)=mydata)$ 

(あ) time (い) data (う) boxplot (え) groups

答 (6) (7) (8) (9)

問4:2 つのグループ(groups)ごとの睡眠時間のデータ(time)をデータフレーム(mydata) として作成した。このグループごとの要約統計量を求めるにはコンソールから次のように 入力する。

 $(1\ 0)$ (mydata\$ $(1\ 1)$ , mydata\$ $(1\ 2)$ ,  $(1\ 3)$ )

(あ) time  $(V)$  by (う) summary (え) groups

答  $(10)$   $(11)$   $(12)$   $(13)$ 

問5:2つのグループ(groups)ごとの睡眠時間のデータ(time)をデータフレーム (mydata) として作成した。このグループごとの標準偏差を求めるにはコンソールから次のように入 力する。

(14)(mydata\$(15), mydata\$(16), (17))

(あ) sd (い) by (う) time (え) groups

答  $(14)$   $(15)$   $(16)$   $(17)$ 

問6:2つのグループ(groups)ごとの睡眠時間のデータ(time)をデータフレーム (mydata) として作成した。この 2 つのグループの睡眠時間の増加の差が 0 かどうか検定をしたい。 これは、二標本の t 検定によって検定できる。この場合、コンソールから次のように入力す ることで検定できる。

 $(18)((19)$ ~groups, $(20)$ ,data=mydata)

(あ) var.equal=T (い) time (う) t.test (え) var.equal=F

**答** (18) (19) (20)

# 採点

各 5点で、採点しなさい。

あなたの得点は、 点です。

今回の評価は、\_\_\_\_\_です。

# 基準:

100点から80点ならば A 評価です。 79点から 70点ならば B 評価です。 69点から60点ならば C 評価です。 59点以下ならばD評価です。

練習問題14 学籍番号: 説明 2008年 - 2009年 - 2009年 - 2009年 - 2009年 - 2009年 - 2009年 - 2009年 - 2009年 - 2009年 - 2009年 - 2009年 - 2009年 - 200<br>2009年 - 2009年 - 2009年 - 2009年 - 2009年 - 2009年 - 2009年 - 2009年 - 2009年 - 2009年 - 2009年 - 2009年 - 2009年 - 2009年 ①テストに向けて、既に学習済みの内容を復習します。 ②この得点は、一切成績に反映されません。 ③以下の各問の(1)から(20)に当てはまる答えを記号で答えなさい。

④答えは、全て答 の下線の上に記入しなさい。

# 5テキストを見てはいけません。

問1: 2 つのグループ(groups)ごとの睡眠時間のデータ(time)をデータフレーム(mydata) として作成した。この 2 つのグループの睡眠時間の増加の差が 0 かどうか検定をしたい。 このデータに外れ値があると考えられれば、その影響の少ない Wilcoxson の順位和検定に よって検定できる。この場合、コンソールから次のように入力することで検定できる。た だし、データに同じ値がある場合は正確な P 値が計算できずに警告文が出る。

 $(1)((2)$ ~groups, $(3)$ ,data=mydata)

(あ) var.equal=T (い) time (う) wilcox.test (え) var.equal=F

答  $(1)$   $(2)$   $(3)$ 

問2:3つのグループ(group)ごとの種子の乾燥重量の増加量を測定したデータ(trt1, ctr1, trt2)をデータフレーム(mydata)として作成した。平均値±標準偏差の図を描くにはコンソ ールから次のように入力する。

- $(4)(5)$
- $(6)$  (weight~group,  $(7)$ , data=mydata)
- (あ) gplot (い) plotmeans (う) library (え) connect=F

 $\frac{\text{'X}}{\text{'X}}$  (4) (5) (6) (7)

問3:3つのグループ(group)ごとの種子の乾燥重量の増加量を測定したデータ(trt1, ctr1, trt2)をデータフレーム(mydata)として作成した。各グループの平均重量に差があるかどう かを検定する。分散分析で検定できる。コンソールから次のように入力する。

- $(8)(9)(weight \sim group, data = mydata)$
- (あ) rm (い) anova (う) banova (え) lm

答 (8) (9)

問4:3つのグループ(group)ごとの種子の乾燥重量の増加量を測定したデータ(trt1, ctr1, trt2)をデータフレーム(mydata)として作成した。各グループの平均重量に差があるかどう かを検定する。このデータに外れ値が含まれていると思われるときには、外れ値の影響が 小さい Kruskal-Wallis の検定で検定できる。コンソールから次のように入力する。

- $(1 0)$  (weight~group, data=mydata))
- (あ) k.test(い) kr.test(う) kruskal.test(え) kuskal.wallis.test

#### 答

問5:ある4つの集団から患者(patients)を何人か取り出した際の喫煙者(smokers)の人数を 表したデータを分析したい。帰無仮説として、喫煙者の割合が 4 つの集団ともに同じある を想定している。この仮説は、二群の比率の差の検定により検定できる。コンソールから 次のように入力してして検定できる。

# $(1\;1)(smokes, patients)$

(あ) prop.test (い) p.test (う) proport.test (え) proportion.test

問6:消費税増税への賛成・反対の人数をデータとして分析したい。性別ごとに、賛成反 対の比率のデータが行列(mydata)として手元にあるとする。棒グラフとして表したい。 x 軸のラベルを性別に、個々の棒に男と女の名前をつけて、賛成と反対に青と赤に色をつけ て表すには、コンソールから次のように入力する。

 $(1\ 2)$ (mydata,  $(1\ 3)$ ="性別",  $(1\ 4)$ =c("男","女"),  $(1\ 5)$ =c("blue","red"))

(あ) col(い) xlab(う) names(え) barplot

答  $(1\ 2)$   $(1\ 3)$   $(1\ 4)$   $(1\ 5)$ 

問7:消費税増税への賛成・反対の人数をデータとして分析したい。性別ごとに、賛成反 対の比率のデータが行列(mydata)として手元にあるとする。帰無仮説は、「性別と賛否 は、独立である(関係ない)」である。ここで人数のデータが比較的少数であった。そこで この帰無仮説を Fisher の Exact 検定によって検定する。そのためには、コンソールから次 のように入力する。

 $(16)$  (mydata)

(あ) fi.test (い) fisher.test (う) fisher (え) f.test

答

問8:消費税増税への賛成・反対の人数をデータとして分析したい。性別ごとに、賛成反 対の頻度のデータが行列(mydata)として手元にあるとする。帰無仮説は、「性別と賛否 は、独立である(関係ない)」である。この仮説をカイ二乗検定で検定したい。そのために は、コンソールから次のように入力する。

# $(17)(mydata)$

(あ) chi.test (い) chisq.test (う) chisqure (え) c.test

問9:X と Y の二つのベクトルに対して、等分散性の検定(F 検定)を行うには、コンソ ールから次のように入力する。

 $(18)(X,Y)$ 

(あ) f.test (い) var.test (う) ver.test (え) ff.test

答

問10:ベクトル X と Y からなるデータフレーム mydata がある。この X と Y の間に等分 散性が仮定できるなら、一元配置の分散分析をするにはコンソールから次のように入力す る。なお、デフォルトは、等分散性を仮定しない Welch の検定である。

 $(19)(X-Y, mydata, (20))$ 

(あ) var.equal=T(い) onetest(う) var.equal=F(え) oneway.test

答 (19) (20)

#### 採点

各 5点で、採点しなさい。

あなたの得点は、 点です。

今回の評価は、 です。

# 基準:

100点から80点ならばA評価です。 79点から 70点ならば B 評価です。 69点から60点ならば C 評価です。 59点以下ならば D 評価です。

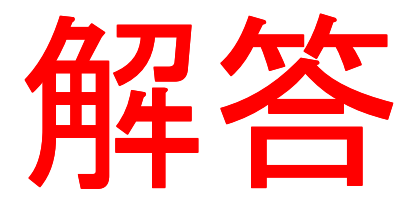

 ここから解答です。各解答の横の括弧内の ページは、舟尾暢男・高浪洋平著「データ 解析環境「R」」工学社の該当ページです。 間違えた問題の解説が見たいときに使用し てください

練習問題 1 学籍番号: 説明 2000年 - 2000年 - 2000年 - 2000年 - 2000年 - 2000年 - 2000年 - 2000年 - 2000年 - 2000年 - 2000年 - 2000年 - 2000年 - 200<br>2001年 - 2000年 - 2000年 - 2000年 - 2000年 - 2000年 - 2000年 - 2000年 - 2000年 - 2000年 - 2000年 - 2000年 - 2000年 - 2000年 ①テストに向けて、既に学習済みの内容を復習します。 ②この得点は、一切成績に反映されません。

③以下の各問の(1)から(20)に当てはまる答えを記号で答えなさい。

④答えは、全て答 の下線の上に記入しなさい。

# 5テキストを見てはいけません。

問1:変数xを消去するときに使用する関数として適切なのは(1)である。 (あ) =rm(x) (い) rm(x) (う) =rq(x) (え) q(x)

#### 答 い (46頁)

問2:今までどのような名前の変数を作ったのか調べるときに使う関数として適切なのは (2)である。

(あ) omit $(() \in \mathcal{O})$  objects $(() \in \mathcal{O})$  search $(() \in \mathcal{O})$  history $(() \in \mathcal{O})$ 

## 答 い (46頁)

問3:統計環境 R では、小文字と大文字の区別を(3)。 (あ)しない (い)する

## 答 い (45頁)

問4:今まで実行した命令を一覧表表示させるとき使う関数として適切なのは(4)であ る。

(あ) omit $(() \vee)$  objects $(() \circ)$  search $(() \circ \lambda)$  history $(() \circ \lambda)$ 

#### 答 え (48頁)

問5:現在使用可能なパッケージ(インストール済みのパッケージ)を確認するときに使う関 数として適切なのは (5) である。

(あ) history() (い) dictionary() (う) search() (え) library()

答 え (66頁)

問6:foreign というパッケージを使えるように呼び出すとき、コンソールに(6)と入力 する。

(あ) history(foreign) (い) dictionary(foreign) (う) search(foreign) (え) library(foreign)

# 答 え (67頁)

問7:パッケージ foreign に含まれる関数を一覧で表示するには、コンソールに(7)と入 力する。

(あ)history(help="foreign") (い)dictionary(help="foreign") (う)search(help="foreign")  $(\lambda)$  library(help="foreign")

答 え(67頁)

問8:現在読み込んで使えるようになっているパッケージを一覧表示するには、関数(8) を使用する。

(あ) history $(() \vee)$  dictionary $(() \circ)$  search $(() \circ \lambda)$  library $(()$ 

答 う(67頁)

問9:パッケージ gregmisc をインストールするときには、インターネットに接続されてい る環境で、R コンソールから次のように入力すればよい。

(9)(CRAN=http://cran.r^project.org)

 $(10)$ .  $(11)$  ("gregmisc")

(あ) options (い) library (う) packages (え) install

答 (9): あ(10): え(11): う(69頁)

問10:関数 abs()の使い方を忘れたとき、R コンソールから関数(12)を実行すること でヘルプドキュメントを見られる。

(あ) help(abs) (い) help. search(abs) (う)help(Syntax) (え) help("\*")

答 あ(57頁)

問11:abs という機能を持った関数を使いたいが関数名を忘れたとき、R コンソールから 関数(13)を実行することで関数の候補を表示できる。

(あ) help(abs) (い) help. search("abs") (う)help(Syntax) (え) help("\*")

# 答 い(57頁)

問12:文法に関するヘルプをみたいときには、R コンソールから(14)を実行する。

(あ) help(abs) (い) help. search("abs") (う)help(Syntax) (え) help("\*")

# 答 う(57頁)

問13:演算子\*に関するヘルプをみるには、R コンソールから(15)を実行する。

(あ) help(abs) (い) help. search("abs") (う)help(Syntax) (え) help("\*")

#### 答 え(57頁)

問14:統計環境 R では、変数 x という名前で整数1,2,3,4,5を要素とするベク トルを作るとき R コンソールから (16) と入力する。

(あ)  $x<(1,2,3,4,5)$  (い)  $x<-a(1,2,3,4,5)$  (う)  $x<-b(1,2,3,4,5)$  (え)  $x<-c(1,2,3,4,5)$ 

# 答 え(77頁)

問15: 変数 x という名前で 1 から 15 までの公差 1 の数列をつくるには R コンソールか ら(17)と入力する。

(あ) x<-1:15 (い) x<-a(1,15)(う) x<-b(1,15)(え) x<-c(1,15)

# 答 あ(78頁)

問16:要素数3の1から5までの等差数列を生成するには R コンソールから (18) と 入力する。

(あ) seq(1,5,length=3) (い) rep(1:5, times=3) (う) rep(1:5,length=3) (え) seq(1,5,by=2) 答 あ(78頁)

問17:1から5までの2ずつ増加する等差数列を生成するには R コンソールから(19) と入力する。

(あ) seq(1,5,length=3) (い) rep(1:5, times=3) (う) rep(1:5,length=3) (え) seq(1,5,by=2)

# 答 え(78頁)

問18:1から5までの公差1の等差数列を3個繰り返した数列を生成するには R コンソ ールから(20)と入力する。

(あ) seq(1,5,length=3) (い) rep(1:5, times=3) (う) rep(1:5,length=3) (え) seq(1,5,by=2)

答 い(78頁)

# 採点

各 5点で、採点しなさい。

あなたの得点は、 点です。

今回の評価は、 です。

## 基準:

100点から80点ならば A 評価です。 79点から 70点ならば B 評価です。 69点から60点ならば C 評価です。 59点以下ならばD評価です。

練習問題 2 学籍番号: 説明 スコン スコン スコン スコン エンジェー エンジェー いちのみ 氏名 : 1 ①テストに向けて、既に学習済みの内容を復習します。

②この得点は、一切成績に反映されません。

③以下の各問の(1)から(8)に当てはまる答えを記号で答えなさい。(9)から(20) までは計算結果を答えなさい。

④答えは、全て答 の下線の上に記入しなさい。

# 5テキストを見てはいけません。

問1:1から5までの公差1の等差数列を数列の長さが10になるまで繰り返したような 数列を生成するには R コンソールに (1) と入力する。

(あ) seq(1,5,length=10) (い) rep(1:5, times=10) (う) rep(1:5,length=10) (え)  $seq(1,5,by=10)$ 

答 う(78頁)

問2:統計環境 R では R コンソールから 2e3 と入力すると(2)を意味する。

(あ) 300 (い) 200 (う) 3000 (え) 2000

# 答 え(86頁)

問3:文字型のベクトルを作るには文字を(3)でくくる。

(あ) !! (い) "" (う) [](え)()

## 答 い(87頁)

問4:ベクトル x の要素を数値から因子へと変更して認識させるには関数(4)を使用す る。

(あ) factor(x) (い) function(x) (う) face(x) (え) form(x)

# 答 あ(87頁)

問5:1 と 2 とを要素とする因子型ベクトル x に 1 より 2 が小さいと順序をつけるには関 数(5)を使用する。

(あ) ordered(x,levels=c(2,1)) (い) ordered(x,label =c(2,1)) (う) order(x,levels=c(2,1))

(え) order(x,label=c(2,1)) l

答 あ(87頁)

問6:1,2,3,4,5,6,7,8,9,10 を要素するベクトル x の各要素が、2 より大きくかつ 5 より小さ いかどうかを調べたい。この時適切な論理演算は、(6)のようにする。

(あ)(x>2)&(x<5)(い)(x>2)|(x<5)(う)(x!=2)&(x!=5)(え)(x<2)&(x>5)

#### 答 あ(88頁)

問7:1,2,3,4,5,6,7,8,9,10 を要素するベクトル x の各要素が、2 より大きくまたは 5 より小 さいかどうかを調べたい。この時適切な論理演算は、(7)のようにする。

(あ)(x>2)&(x<5)(い)(x>2)|(x<5)(う)(x!=2)&(x!=5)(え)(x<2)&(x>5)

#### 答 い(88頁)

問8:1,2,3,4,5,6,7,8,9,10 を要素するベクトル x の各要素が、2 でなく 5 でないかを調べた い。この時適切な論理演算は、(8)のようにする。

(あ)(x>2)&(x<5)(い)(x>2)|(x<5)(う)(x!=2)&(x!=5)(え)(x<2)&(x>5)

#### 答 う(88頁)

\*\*\*\*\*\*\*\*\*\*\*\*\*\*\*\*\*\*\*\*\*\*\*\*\*\*\*\*\*\*\*\*\*\*\* つづいて、統計環境 R を操作して回答します。パソコンを起動させて、R を使えるように しなさい。計算した結果をこの用紙に記入して回答しなさい。

\*\*\*\*\*\*\*\*\*\*\*\*\*\*\*\*\*\*\*\*\*\*\*\*\*\*\*\*\*\*\*\*\*\*\*\*\*\*\*\*

準備:次のデータを使って、ベクトルを作りなさい。

24, 26,25,28,26,27,29,24,23,25,27,24,26,25,27,25,29

以下、準備で作成したベクトルについて計算し、答えを記入しなさい。

問9:和を求めなさい。

答 440(82頁)

問10:平均値を求めなさい

答 25.88235(82頁)

問11:中央値を求めなさい

答 26(83頁)

問12:最大値を求めなさい

答 29(83頁)

問13:最小値を求めなさい

答 23(83頁)

問14:範囲を求めなさい

答 23 29(83頁)

問15:不偏分散を求めなさい

答 3.110294(84頁)

問16:標準偏差を求めなさい

# 答 1.763603(84頁)

問17:クォンタイル点を求めなさい

答え 23 25 26 27 29 (84頁)

問18:5 数要約を求めなさい

答え 23 25 26 27 29(85頁)

問19:四分位偏差(IQR)を求めなさい

答え 2(85頁)

問20:要約統計量を求めなさい

答え23.00 25.00 26.00 25.88 27.00 29.00(85頁)

# 採点

各 5点で、採点しなさい。

あなたの得点は、 点です。

今回の評価は、 です。

# 基準:

100点から80点ならばA評価です。 79点から 70点ならば B 評価です。 69点から60点ならば C 評価です。 59点以下ならばD評価です。

練習問題 3 学籍番号: 説明 2000年 - 2000年 - 2000年 - 2000年 - 2000年 - 2000年 - 2000年 - 2000年 - 2000年 - 2000年 - 2000年 - 2000年 - 2000年 - 200<br>2001年 - 2000年 - 2000年 - 2000年 - 2000年 - 2000年 - 2000年 - 2000年 - 2000年 - 2000年 - 2000年 - 2000年 - 2000年 - 2000年 ①テストに向けて、既に学習済みの内容を復習します。 ②この得点は、一切成績に反映されません。 ③以下の各問の(1)から(20)に当てはまる答えを記号で答えなさい。 ④答えは、全て答 の下線の上に記入しなさい。

# 5テキストを見てはいけません。

問1:ベクトルxの要素を逆順に並べ替えるときに適切な関数は(1)である。

(あ)  $rm(x)$  (い) factor(x) (う)  $rev(x)$  (え) library(x)

#### 答 う(81頁)

問2:c(1,2,3) +c (4,5,6) の計算結果として、正しいのは(2)である。

(あ) 20 (い) 5, 7, 9 (う) 6, 15 (え) 4, 8, 18

### 答 い(89頁)

問3:ベクトル x の 2 番目の成分を抽出するには、(3)を実行する。

(あ)  $x[2:5]$  (い)  $x[c(-1,-2)]$  (う)  $x[2] < -5$  (え)  $x[2]$ 

#### 答 え(90頁)

問4:ベクトル x の 2 番目の成分を 5 に変更するには(4)を実行する。

(あ)  $x[2:5]$  (い)  $x[c(-1,-2)]$  (う)  $x[2] < -5$  (え)  $x[2]$ 

# 答 う(90頁)

問5:ベクトル x の2から5番目までの成分を抽出するには(5)を実行する。

(あ)  $x[2:5]$  (い)  $x[c(-1,-2)]$  (う)  $x[2] < -5$  (え)  $x[2]$ 

## 答 あ(90頁)

問6:ベクトル x の1と2番目以外の成分を抽出するには(6)を実行する。

(あ)  $x[2:5]$  (い)  $x[c(-1,-2)]$  (う)  $x[2] < -5$  (え)  $x[2]$ 

# 答 い(90頁)

問7:ベクトル x の 30 以上の成分を取り出すには(7)を実行する。

(あ)  $x[2:30]$  (い)  $x[x>=30]$  (う)  $x[30]<-5$  (え)  $x[30]$ 

#### 答 い(91頁)

問8:ベクトル x の 10 より大きくかつ 40 より小さい成分を抽出するには(8)を実行す る。

(あ)  $x[10:40]$  (い)  $x[(x>10) \& (x<40)]$  (う)  $x[(x<10) | (x>40)]$  (え)  $x[40]$ 

## 答 い(91頁)

問9:ベクトル x の 10 より小さいかまたは 40 より大きい成分を抽出するには(9)を実 行する。

(あ)  $x[10:40]$  (い)  $x[(x>10) \& (x<40)]$  (う)  $x[(x<10) | (x>40)]$  (え)  $x[40]$ 

#### 答 う(91頁)

問10:1 から6までの公差1の等差数列を要素とするベクトルを 2 行 3 列の行列にするに は(10)を実行する。

(あ) matrix(1:6, nrow=2, ncol=3, byrow=T)(い) matrix(6:1, nrow=3, ncol=2, byrow=T) (う) matrix(1:6, nrow=3, ncol=2, byrow=T) (え) matrix(6:1, nrow=2, ncol=3, byrow=T)

答 あ(91頁)

問11:行列 x の 2 行目を取り出すには(11)を実行する。

(あ)  $x[2]$  (い)  $x[2]$  (う)  $x[1,2]$  (え)  $x[c(1,2),2]$ 

# 答 い(92頁)

問12:行列 x の 2 列目を取り出すには(12)を実行する。

(あ)  $x[2](\vee) x[2](5) x[1,2](\lambda) x[c(1,2),2]$ 

#### 答 あ(92頁)

問13:行列 x の1行2列目を取り出すには(13)を実行する。

(あ)  $x[2]$  (い)  $x[2]$  (う)  $x[1,2]$  (え)  $x[c(1,2),2]$ 

#### 答 う(92頁)

問14:行列 x の 1,2 行 2 列目を取り出すには(14)を実行する。

(あ)  $x[2]$  (い)  $x[2]$  (う)  $x[1,2]$  (え)  $x[c(1,2),2]$ 

# 答 え(92頁)

問15:行列 x の 1,2 行目と 2,3 列目を取り出すには(15)を実行する。

(あ)  $x[c(1,2),2]$  (い)  $x[c(1,2),c(2,3)]$  (う)  $x[.-c(1,3)]$  (え)  $x[.-c(T,F,T)]$ 

#### 答 い(92頁)

問16:行列 x の 1,3 列目を除いた行列を取り出すには(16)を実行する。

(あ)  $x[c(1,2),2]$  (い)  $x[c(1,2),c(2,3)]$  (う)  $x[.-c(1,3)]$  (え)  $x[.-c(T,F,T)]$ 

# 答 う(92頁)

問17:行列xの 1,3 列目を取り出すには(17)を実行する。

(あ)  $x[c(1,2), 2]$  (い)  $x[c(1,2), c(2,3)]$  (う)  $x[ ,c(1,3)]$  (え)  $x[ ,c(T,F,T)]$ 

# 答 え(92頁)

問18:行列 x の各行の総和は(18)を実行する。

(あ) rowSums(x) (い) colSums(x)(う) rowMeans(x)(え) colMeans(x)

#### 答 あ(93頁)

問19:行列 x の各列の総和は(19)を実行する。

(あ) rowSums(x)(い) colSums(x)(う) rowMeans(x)(え) colMeans(x)

答 い(93頁)

問20:行列 x の各行の平均は(20)を実行する。

(あ) rowSums(x) (い) colSums(x) (う) rowMeans(x) (え) colMeans(x)

答 う(93頁)

# 採点

各 5点で、採点しなさい。

あなたの得点は、 点です。

今回の評価は、 です。

## 基準:

100点から80点ならばA評価です。 79点から 70点ならば B 評価です。 69点から60点ならば C 評価です。 59点以下ならばD評価です。

練習問題 4 学籍番号: 説明 2008年 - 2009年 - 2009年 - 2009年 - 2009年 - 2009年 - 2009年 - 2009年 - 2009年 - 2009年 - 2009年 - 2009年 - 2009年 - 200

①テストに向けて、既に学習済みの内容を復習します。 ②この得点は、一切成績に反映されません。 ③以下の各問の(1)から(20)に当てはまる答えを記号で答えなさい。 ④答えは、全て答 の下線の上に記入しなさい。 5テキストを見てはいけません。

問1:行列 x の各列の平均は(1)を実行する。

(あ) rowSums(x) (い) colSums(x) (う) rowMeans(x) (え) colMeans(x)

## 答 え(93頁)

問2:データフレームは行列と似ていますが、データフレームの各行と列は必ず(2)を もち、その(2)によって操作が可能な点で行列と異なります。

(あ)ラベル(い)数値(う)行番号(え)列番号

#### 答 あ(98頁)

問3:データフレームを作成するには、まずデータを(3)にする

(あ)ベルトル (い)ベクトル (う)行 (え)列

# 答 い(99頁)

問4:データフレームを作成するにはコンソールから次のように入力する。

(4)(列名1=ベクトル1, 列名2=ベクトル2, …)

(あ) date.frame (い) data.frame (う) data.form (え) dama.frame

# 答 い(101頁)
問5:SEX(性別)、HEIGHT(身長), WEIGHT(体重)の三つのラベルをもつデータフレ ーム measurement を作成し、sex(性別)が F(女性)のみを抽出したいとき、コンソー ルから次のように入力する。

 $(5)$  (measurement, sex  $(6)$  "F")

(あ) subset (い) substitute (う) == (え) !=

答 (5) あ (6) う(99頁)

問6:SEX(性別)、HEIGHT(身長), WEIGHT(体重)の三つのラベルをもつデータフレ ーム measurement を作成し、それぞれの変数(列)について要約統計量を計算するにはコ ンソールから次のように入力する。

(7)(measurement)

(あ) sum (い) summary (う) summery (え) summer

答 い(100頁)

問7:SEX(性別)、HEIGHT(身長), WEIGHT(体重)の三つのラベルをもつデータフレ ーム measurement を作成し、sex(性別)が F(女性)と M(男性)でデータを分けて、そ れぞれについて要約統計量を算出するには次のように入力する。

 $(8)$  (measurement, measurement $(9)$ )SEX,  $(10)$ )

(あ) by (い) ! (う) \$ (え) summary

答 (8) あ (9) う (10) え(100頁)

問8:作業ディレクトリにデータファイル data.txt が保存されている。読み込みたいデー タファイルに値しかはいっていないとすると、R コンソールから次のようにして読み込むこ とでデータフレーム measurement を作成できる。

measurement<- (11) ("data.txt")

(あ) skip (い) read.table (う) header (え) sep

答 い(103頁)

問9:作業ディレクトリにデータファイル data.txt が保存されている。読み込みたいデー タファイルに1行目にコメント2行目以降に値がはいっているとすると、R コンソールから 次のようにして読み込むことで1行目をとばして 2 行目以降をデータフレーム measurement として読み込める。

measurement<- $(1 2)$  ("data.txt",  $(1 3) =1$ )

(あ) skip (い) read.table (う) header (え) sep

答 (12) い (13) あ(103-104頁)

問10:作業ディレクトリにデータファイル data.txt が保存されている。読み込みたいデ ータファイルに1行目に列名2行名以降に値がはいっているとすると、R コンソールから次 のようにして読み込むことで列名を含めたデータフレーム measurement を作成できる。

measurement <--  $(1 4)$  ("data.txt",  $(1 5)$  =T)

(あ) skip (い) read.table (う) header (え) sep

答 (14) い (15) う(104頁)

問11:作業ディレクトリにデータファイル data.txt が保存されている。読み込みたいデ ータファイルに1行目にコメント、2行目に列名、そして3行目以降に値が入っていると する。R コンソールから次のようにして読み込むことで、1行目をとばして 2 行目以降を 列名を含めたデータフレーム measurement を作成できる。

measurement<-  $(1 6)$  ("data.txt",  $(1 7) =1$ ,  $(1 8) =T$ )

(あ) skip (い) read.table (う) header (え) sep

## 答 (16) い (17) あ (18) う(105頁)

問12:作業ディレクトリにデータファイル data.txt が保存されている。読み込みたいデ ータファイルがカンマで区切られた値しかはいっていないファイルだとすると、R コンソー ルから次のようにして読み込むことでデータフレーム measurement を作成できる。

measurement<-(19)("data.txt",(20)=",")

(あ) skip (い) read.table (う) header (え) sep

答 (19) い (20) え(106頁)

### 採点

各 5点で、採点しなさい。

あなたの得点は、<br>
<u>
</u>

今回の評価は、\_\_\_ です。

#### 基準:

100点から80点ならばA評価です。 79点から 70点ならば B 評価です。 69点から60点ならば C 評価です。 59点以下ならば D 評価です。

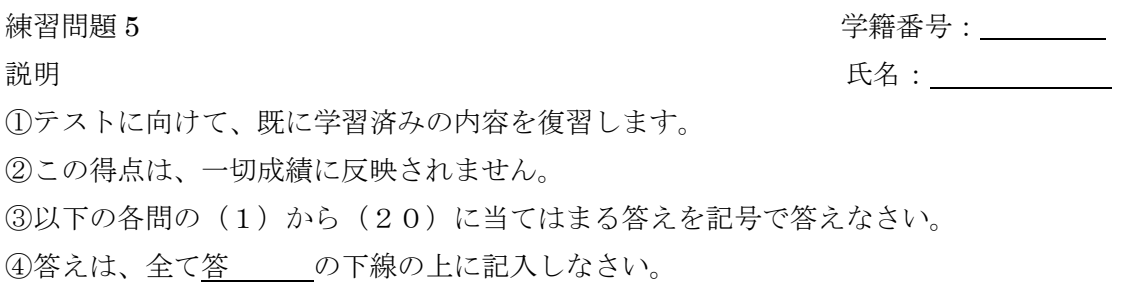

### 5テキストを見てはいけません。

問1:作業ディレクトリにデータファイル data.txt が保存されている。読み込みたいデー タファイルがタブで区切られた値しかはいっていないファイルだとすると、R コンソールか ら次のようにして読み込むことでデータフレーム measurement を作成できる。

measurement<- (1) ("data.txt")

(あ) read.delim (い) read.table (う) clipborad (え) whiteboard

答 あ(107頁)

問2:Excel で作成したデータをクリップボードにコピーしたとすると、R コンソールから 次のようにして読み込むことでデータフレーム measurement を作成できる。

measurement <-  $(2)$  (" $(3)$ ")

(あ) read.delim (い) read.table (う) clipborad (え) whiteboard

答 (2) あ (3) う(108頁)

問3:欠損値のあるデータフレームをベクトルから作成するには、欠損値に(4)をいれ たベクトルを作り、それから関数(5)をもちいてデータフレームを作る。 (あ) na (い) NA (う) data.fleme (え) data.frame

答 (4) い (5) え (110頁)

問4:欠損値のあるデータを関数(6)で読み込む場合、欠損値のない場合と同様に読み 込める。

(あ) read.table()(い) read.chair()(う) read.data()(え) read.na()

### 答 あ(110頁)

問5:データフレーム measurement の中身が大量のデータである場合、データのはじめか ら数えて一行目から3行目までを表示するには、コンソールから(7)を実行する。

(あ) head(measurement, n=3)(い) tail(measurement, n=3)(う) head(measurement, nrow=3) $(\lambda)$  tail(measurement, nrow=3)

答 あ(114頁)

問6:データフレーム measurement の中身が大量のデータである場合、データの最終行か ら数えて 3 行を表示するには、コンソールから(8)を実行する。

(あ) head(measurement, n=3)(い) tail(measurement, n=3)(う) head(measurement, nrow=3) $(\lambda)$  tail(measurement, nrow=3)

答 い(114頁)

問7:データをセル形式でみるには、関数(9)を使う。

(あ) cells() (い) range() (う) edit() (え) window()

#### 答 う(114頁)

問8:セル上で変更した内容をデータフレームに反映させるには、関数(10)の結果を 基のデータフレームに (11) する。

(あ) cells() (い) 代入 (う) edit() (え) 切り取り

答 (10) う (11) い (114頁)

問9:データフレーム measurement の上から3行目、左から2列目を取り出すには(12) を実行する。

(あ) measurement[3,2] (い) measurement[2,3] (う) measurement[3,] (え) measurement[,1:2]

### 答 あ(116頁)

問10:データフレーム measurement の上から3行目を取り出すには(13)を実行する。

(あ) measurement[3,2] (い) measurement[2,3] (う) measurement[3,] (え) measurement[,1:2]

答 う(117頁)

問11:データフレーム measurement の左から1列目と2列目を取り出すには(14)を 実行する。

(あ) measurement[3,2] (い) measurement[2,3] (う) measurement[3,] (え) measurement[,1:2]

# 答 え(117頁)

問12:データフレーム measurement から3列目以外を取り出すには(15)を実行する。

(あ) measurement[-3,] (い) measurement[,-3] (う) measurement[-c(2,3,4),] (え) measurement[measurement\$sex=="F",]

答 い(117頁)

問13:データフレーム measurement から2から4行目以外を取り出すには(16)を実 行する。

(あ) measurement[-3,] (い) measurement[,-3] (う) measurement[-c(2,3,4),] (え) measurement[measurement\$sex=="F",]

### 答 う(118頁)

問14:データフレーム measurement から女性(F)だけを取り出すには(17)を実行す る。

(あ) measurement[-3,] (い) measurement[,-3] (う) measurement[-c(2,3,4),] (え) measurement[measurement\$sex=="F",]

### 答 え (118頁)

問15:データフレーム measurement の列数を求めるにはコンソールから(18)を実行 する

(あ) ncol(measurement) (い) nrow(measurement) (う) colnames(measurement) (え) rownames(measurement)

### 答 あ(118頁)

問16:データフレーム measurement の行数を求めるにはコンソールから(19)を実行 する

(あ) ncol(measurement) (い) nrow(measurement) (う) colnames(measurement) (え) rownames(measurement)

答 い(118頁)

問17:データフレーム measurement の列名を表示するにはコンソールから(20)を実 行する

(あ) ncol(measurement) (い) nrow(measurement) (う) colnames(measurement) (え) rownames(measurement)

答 う(118頁)

# 採点

各 5点で、採点しなさい。

あなたの得点は、 インスポット 点です。

今回の評価は、\_\_\_\_\_です。

### 基準:

100点から80点ならば A 評価です。 79点から 70点ならば B 評価です。 69点から60点ならば C 評価です。 59点以下ならばD評価です。

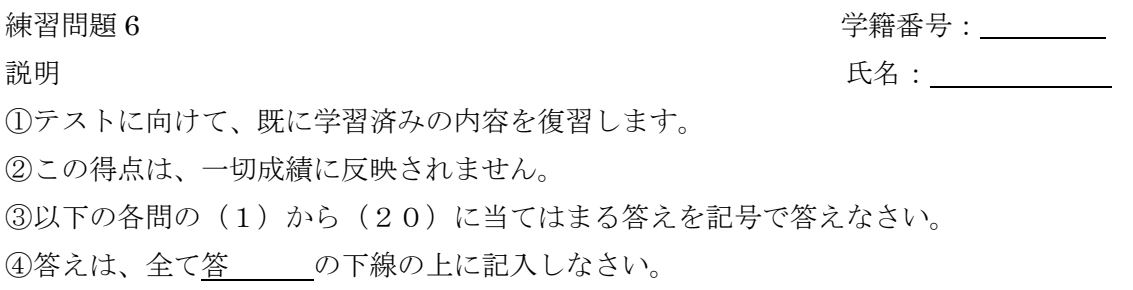

## 5テキストを見てはいけません。

問1:データフレーム measurement の行名を表示するにはコンソールから(1)を実行す る

(あ) ncol(measurement) (い) nrow(measurement) (う) colnames(measurement) (え) rownames(measurement)

## 答 え (118頁)

問2:データフレーム measurement の身長(height)の平均を求めるには、コンソールから (2)を実行する。

- $(\circled*)$  mean(measurement\$height)
- $(V)$  summary(measurement)
- $\left(\,\bar{\,\,}\,\right)$ by(measurement\$height,measurement\$sex,mean)
- $(\lambda)$  by(measurement[-1], measurement[1], summary)

答 あ(119頁)

問3:データフレーム measurement の男女別々に身長(height)の平均を求めるには、コン ソールから(3)を実行する。

- $(5)$  mean(measurement\$height)
- $(V)$  summary(measurement)
- (う) by(measurement\$height,measurement\$sex,mean)
- $(\lambda)$  by(measurement[-1], measurement[1], summary)

答 う (119頁)

- 問4:データフレーム measurement の各列の要約統計量を求めるには、コンソールから (4)を実行する。
	- $(\phi)$  mean(measurement\$height)
	- $(V)$  summary(measurement)
	- (う) by(measurement\$height,measurement\$sex,mean)
	- $(\lambda)$  by(measurement[-1], measurement[1], summary)

## 答 い(119頁)

問5:データフレーム measurement の1列目以外のデータに対して 1 列目を基準として分 割したの要約統計量を求めるには、コンソールから(5)を実行する。

- $(\phi)$  mean(measurement\$height)
- $(V)$  summary(measurement)
- (う)by(measurement\$height,measurement\$sex,mean)
- $(\lambda)$  by(measurement[-1], measurement[1], summary)

## 答 え(120頁)

問6:データフレーム measurement の女性のデータ(F)に対して、要約統計量を求めるに はコンソールから(6)を実行する。

- $(\circled*)$  summary(measurement[measurement=="F",])
- $(v)$  by(measurement\$height,measurement\$sex,mean)
- $(5)$  apply(measurement[,2:3],2,mean)
- (え) measurement[measurement==" $F$ ",]

答 あ(120頁)

- 問7:データフレーム measurement の 2 列目と 3 列目について列ごとの平均を求めるには (7)をコンソールから実行する。
	- $(\phi)$  summary(measurement[measurement=="F",])
	- $(V)$  by(measurement\$height,measurement\$sex,mean)
	- $(5)$  apply(measurement[,2:3],2,mean)
	- (え) measurement[measurement==" $F$ ",]

答う (121頁)

問8:データフレーム measurement の身長(height)の小さいものから順に並べ替えた mydata を作成し、行番号を整形するにはコンソールから次のように入力する。

```
sortlist<- (8) (measurement$height)
mydata\leq-measurement[ (9),
(1 0) (mydata)\leq c(1: (1 1) (mydata))
```
(あ) rownames (い) sortlist (う) order (え) nrow

## 答 (8) う (9) い (10) あ (11) え (121-122頁)

問9:データフレーム measurement の身長(height)の大きいものから順に並べ替えた mydata を作成するにはコンソールから次のように入力する。

sortlist <-  $(1 2)$  (measurement \$height,  $(1 3) = T$ ) mydata<-measurement $[ (1 4)$ ,

(あ) decreasing (い) sortlist (う) order (え) increasing

答 (12) う (13) あ (14) い (122頁)

問10:列名が同じ 2 つのデータフレーム x と y を縦一列に結合するにはコンソールから (15)を実行する。

(あ) rbind(x,y) (い) cbind(x,y) (う) data.frame(x,y) (え) merge(x,y)

#### 答 い(123頁)

問11:行数の等しい2つのデータフレーム x と y を横に二列に並べて結合するにはコン ソールから(16)か(17)を実行する。

(あ) rbind(x,y) (い) cbind(x,y) (う) data.frame(x,y) (え) merge(x,y)

答 (16) あ (17) う (123頁)(16)と(17)は順不同

問12:id として同じ番号が振られたデータフレーム x と y を id で紐づけて統合するには 次のように入力する。

(18)(x, y, (19) = c("id"), all = T)

(あ)merge(い)add(う)by(え)id

答 (18) あ (19) う(123-124頁)

問13:id1 と id2 として異なる番号が振られたデータフレーム x と y を id で紐づけて統 合するには次のように入力する。

(20)(x, y, by.x = "id1", by.y = "id2", all=T)

(あ)merge(い)add(う)by(え)id

答 あ(124頁)

## 採点

各 5点で、採点しなさい。

あなたの得点は、
<u>
スコントン点</u>です。

今回の評価は、 です。

## 基準:

100点から80点ならば A 評価です。 79点から 70点ならば B 評価です。 69点から60点ならば C 評価です。 59点以下ならばD評価です。

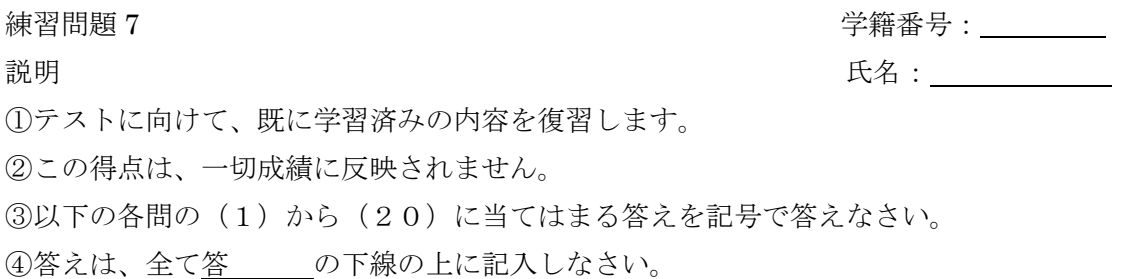

5テキストを見てはいけません。

問1:ID、 time、 weight、 bodyfat の 4 つのラベルのついたベクトルで構成されらデー タフレーム x を、ID を固定し横に展開するにはコンソールから次のように実行する。

(1) (x, (2) = "ID", (3) = "time", (4))

(あ) timevar (い) reshape (う) direction="wide" (え) idvar

答 (1) い (2) え (3) あ (4) う(125頁)

問2:ID、 time、 weight、 bodyfat の 4 つのラベルのついたベクトルで構成されらデー タフレーム x を、ID を固定し2から4列までを縦に展開するにはコンソールから次のよう に実行する。

(5) (x, (6) = "ID", (7) = 2:4 (8))

(あ) varying (い) reshape (う) direction="long" (え) idvar

答 (5) い (6) え (7) あ (8) う (126頁)

問3:欠損値を含むデータフレーム x から欠損値のある行を取り除くにはコンソールから (9)を実行する。

(あ)  $na(x)(v)$  delete(x) (う)  $na.omit(x)(\lambda)$  na.locf

答 う(128頁)

問4:欠損値を含むデータの欠損値を直前の欠損値でないデータで補完するには、パッケ ージ (10) の関数 (11) をつかう。

(あ) zoo (い) library (う) na.locf $(\lambda)$  na(x)

## 答 (10) あ (11) う(128頁)

問5:データフレーム x に新たな変数 y をつくり、y にベクトル newdata をデータとして 代入するには次のように実行する。

- $(12)(x, y=newdata)$
- (あ) sapply (い) transform (う) is.numeric (え) subset

答 い(129頁)

問6:データフレーム x から数値データのみを抽出するには次のように実行する。

 $x[$  (13)  $(x, (14))$ ]

(あ) sapply (い) transform (う) is.numeric (え) subset

答 (13) あ (14) う(129頁)

問7:データフレーム x から因子データのみを抽出するには次のように実行する。

- $x[$  (15)  $(x, (16))$ ]
- (あ) sapply (い) transform (う) is.factor (え) subset

答 (15) あ (16) う(129頁)

問8:データフレーム x から性別 sex が女性 F の行のみ抽出するには次のように実行する。

- $(17)(x, (18))$
- (あ) sex=="F" (い) transform (う) is.numeric (え) subset

答 (17) え (18) あ(130頁)

問9:データフレーム x から ID が 3 以上の行のみ抽出するには次のように実行する。

 $(19)(x, (20))$ 

(あ) ID>=3(い) transform (う) is.numeric(え) subset

答 (19) え (20) あ (130頁)

## 採点

各 5点で、採点しなさい。

あなたの得点は、 **<u>
スコンスポ</u>です。** 

今回の評価は、 です。

## 基準:

100点から80点ならばA 評価です。 79点から 70点ならば B 評価です。 69点から60点ならば C 評価です。 59点以下ならば D 評価です。

練習問題8 学籍番号: 説明 氏名: ①テストに向けて、既に学習済みの内容を復習します。 ②この得点は、一切成績に反映されません。 ③以下の各問の(1)から(20)に当てはまる答えを記号で答えなさい。 ④答えは、全て答 の下線の上に記入しなさい。

5テキストを見てはいけません。

問1:データフレーム x から、列が ID と weight と sex のラベルの中で、性別 sex が男性 M 行のみ抽出するには次のように実行する。

 $(1)$  (x, sex=="M",  $(2)$ )

(あ) sapply (い) c("ID", "weight")(う) is.numeric(え) subset

答 (1) え (2) い (130頁)

問2:データフレーム x から、列が ID と weight と sex のラベルの中で、ID が 3 以上の行 のみ抽出するには次のように実行する。

 $(3)(x, (4))$ 

(あ) sapply (い)  $c("ID", "weight")$  (う) ID>=3 (え) subset

#### 答 (3) え (4) う(130頁)

問3:データフレーム x から、列が ID と weight のラベルの列のみ抽出するには次のよう に実行する。

(5)(x (6)(7))

(あ),  $(k)$  c("ID", "weight")(う) is.numeric(え) subset

答 (5) え (6) あ (7) い(130-131頁)

問4:データフレーム x の中で weight が 60 より大きいものとそうでないものに分けるに はコンソールから次のように実行する。

y <-  $(8)(x,x\text{weight}>60)$ 

(あ) sapply (い) c("ID", "weight") (う) split (え) is.numeric

答う (131頁)

問5:データフレーム x を性別で区分けするには、コンソールから次のように実行する。

 $y \leftarrow (9)(x, (10))$ 

(あ) sapply (い)  $x$ \$sex (う) split (え) is.numeric

答 (9) う (10) い (132頁)

問6:データフレーム x の行方向で最小値を算出し結果を y とするには、コンソールから 次のように実行する。

 $y \leftarrow (1\ 1)$   $(x,1,min)$ 

(あ) sapply (い) apply (う) quote=F (え) write.table

答 い (134頁)

問7:データフレーム x をテキストファイル data07.txt に書き出すには、コンソールから 次のように実行する。

 $(1\ 2)$  (x,"data07.txt",  $(1\ 3)$ ,  $(1\ 4)$ )

(あ) row.names=F (い) apply (う) quote=F (え) write.table

答 (12) え (13) う (14) あ(141頁)

問8:ベクトル weight のヒストグラムを描くにはコンソールから高水準関数(15)を実 行する。

(あ) dist(weight) (い) hint(weight)(う) hist(weight)(え) hit(weight)

### 答 う(145頁)

問9:ベクトル weight の縦軸が確率表示のヒストグラムを描くには、コンソールから高水 準関数(16)を実行する。

(あ) hist(weight,freq=F)(い) hint(weight,freq=F)(う) dist(weight, freq=T)(え) hit(weight,freq=T)

#### 答 あ(150頁)

問10:ベクトル weight のグラフタイトルが体重のヒストグラムを描くには、コンソール から高水準関数(17)を実行する。

(あ) dist(weight,main="体重") (い) hint(weight,label="体重")(う) hit(weight,label=" 体重")(え)hist(weight,main="体重")

### 答 え(150頁)

問11:ベクトル weight の X 軸のラベルが体重のヒストグラムを描くには、コンソールか ら高水準関数(18)を実行する。

(あ) dist(weight,xaxis="体重") (い) hist(weight,xlab="体重")(う) hint(weight,xlab=" 体重") (え) hit(weight,xaxis="体重")

答 い(150頁)

問12:ベクトル weight を使って、棒の色が赤色のヒストグラムを描くには、コンソール から高水準関数(19)を実行する。

(あ) dist(weight,col="red") (い) hist(weight,col="red")(う) hint(weight,paint="red")

 $(\lambda)$  hit(weight,paint="red")

答 い(150頁)

問13:ベクトル weight を使って、区間を 50 以上 70 以下で 3 ずつに区切ったヒストグラ ムを描くには、コンソールから高水準関数(20)を実行する。

- (あ) dist(weight,dreaks=seq(58,70,by3)) (い) hint(weight,breaks=rep(58,70,by=3))
- (う) hist(weight, breaks=seq(58,70,by=3))(え) hit(weight,dreaks=rep(58,70,by=3))

答う (150頁)

採点

各 5点で、採点しなさい。

あなたの得点は、
<u>
スコンストボ</u>です。

今回の評価は、 です。

### 基準:

100点から80点ならばA評価です。 79点から 70点ならば B 評価です。 69点から60点ならば C 評価です。 59点以下ならばD評価です。

練習問題9 学籍番号: 説明 スコン スコン スコン スコン エンジェー エンジェー いちのみ 氏名 : 1 ①テストに向けて、既に学習済みの内容を復習します。 ②この得点は、一切成績に反映されません。 ③以下の各問の(1)から(20)に当てはまる答えを記号で答えなさい。

④答えは、全て答 の下線の上に記入しなさい。

## 5テキストを見てはいけません。

問1: ベクトル weight の箱ひげ図を描くにはコンソールから高水準関数(1)を実行す る。

(あ) doxplot(weight) (い) boxplot(weight) (う) boxprot(weight) (え) doxprot(weight)

#### 答 い(150頁)

問2:ベクトル a と b の二つのベクトルを作成し、これらを箱ひげ図として描き、名前を a とbとつけて二つ並べるには、コンソールから (2) を実行する。

(  $\phi$ ) boxplot(a,b,names=c("a","b")) (  $\vee$ ) doxplot(a,b,name=c("a","b")) (  $\phi$ ) boxprot(a,b,name=c("a","b"))(え)boxprot(a,b,names=c("a","b"))

答 あ(151頁)

問3:ベクトル a と b の二つのベクトルを作成し、二つの箱ひげ図を描き、箱の大きさを 0.8 に、ひげの長さを 0.5 に指定して二つ並べるには、コンソールから(3)を実行する。

( $\phi$ ) doxplot(a,b,par=list(boxwex=0.8,steplewex=0.5))

 $(\vee)$  boxplot(a,b,pars=list(boxwex=0.8,staplewex=0.5))

 $(5)$  boxprot(a,b,par=list(boxwex=0.8,staplewex=0.5))

 $(\lambda)$  doxprot(a,b,pars=list(boxwax=0.8,steplewex=0.5))

答 い(152頁)

問4:ベクトル a と b の二つのベクトルを作成し、二つの箱ひげ図を描き、箱を赤と青に 塗りつぶし、二つ並べるには、コンソールから(4)を実行する。

- (あ) boxplot(a,b,col=c("red","blue"))(い) boxplot(a,b,paint=c("red","blue"))
- (う) baxplot(a,b,col=c("red","blue"))(え) boxplot(a,b,paint=c("red","blue"))

### 答 あ(152頁)

問5:ベクトル a と b の二つのベクトルを作成し、二つの箱ひげ図を描き、箱を横に寝か せるには、コンソールから(5)を実行する。

- (あ) boxplot(a,b,horizontal=T) (い) boxplat(a,b,vertical=F)
- (う) baxplot(a,b,horizontal=F) (え) boxplot(a,b,vertical=T)

答 あ (152頁)

問6:58 から 70 までを 3 ずつ区切ったベクトル breaks を作成し、データの入ったベクト ルxから度数分布表を作成するには、コンソールから次のように実行する。

breaks <-  $(6)(58,70,by=3)$ result  $\leq$  (7)((8)(x,breaks)) result

(あ) seq (い) plot (う) table (え) cut

答 (6) あ (7) う (8) え(153頁)

問7:度数分布表の代入された result を用いて、ラベル A,B,C,D と名前をつけた円グラフ を描くには、コンソールから(9)を実行する。

- $(\circled*)$  pie(result,labels=c("A","B","C","D"))
- $(\vee)$  circle(result,labels=c("A","B","C","D"))
- $(5)$  circle(result,names=c("A","B","C","D"))
- $(\lambda)$  pie(result,names=c("A","B","C","D"))

答 あ(153頁)

問8:度数分布表の代入された result を用いて、半径 1 の円グラフを描くには、コンソー ルから(10)を実行する。

(あ) pie(result, radius=1)(い) circle(result,radius=1)(う) pie(result,long=1)(え) circle(result, long=1)

答 あ(154頁)

問9:度数分布表の代入された result を用いて、4 色の虹色に塗られたグラフを描くには、 コンソールから (11) を実行する。

(あ) pie(result, paint=rainbow(4)) (い) circle(result,col=rainbow(4))

(う) pie(result,col=rainbow(4))(え) circle(result, paint=rainbow(4))

答 う(154頁)

問10:消費税に対する賛成・反対の意見のデータが、次のように与えられている。

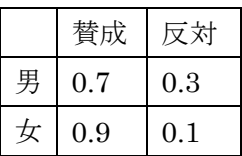

このデータを数値のみ行列 mydata として作成するには、関数(12)を用いる。作成し た行列 mydata を男女別の二本の棒グラフにして並べて表示するにはコンソールから(1 3) のように実行する。

(あ) data.frame() (い) matrix() (う) darplot(mydata,main=c("男","女")) (え) barplot(mydata,names=c("男","女"))

答 (12) い (13) え (154頁)

問11:行列 mydata を使って、棒グラフにグラフタイトルとして性別賛否率、グラフサ ブタイトルとして 2008 年を表示するには、コンソールから次のように実行する。

(14) (mydata,(15)="性別賛否率", (16) = "2008")

(あ) barplot (い) main (う) darplot (え) sub

#### 答 (14) あ (15) い (16) え(155頁)

問12:行列 mydata を使って、y軸の範囲を 0 から 1.3 までに指定して棒グラフを表示す るには、コンソールから次のように実行する。

 $(17)$  (mydata,  $(18)$  =c(0,1.3))

(あ) barplot (い) ylim (う) yaxis (え) darplot

答 (17) あ (18) い (155頁)

問13:行列 mydata を使って、棒を横に並べた棒グラフを表示するには、コンソールか ら次のように実行する。

 $(19)$  (mydata, $(20)=T$ )

(あ) barplot (い) beside (う) decide (え) darplot

答 (19) あ (20) い (155頁)

## 採点

各 5点で、採点しなさい。 あなたの得点は、
<u>
スコンストボ</u>です。 今回の評価は、 です。 基準: 100点から80点ならばA 評価です。 79点から 70点ならば B 評価です。 69点から60点ならば C 評価です。 59点以下ならばD評価です。

練習問題10 学籍番号: 説明 2008年 - 2009年 - 2009年 - 2009年 - 2009年 - 2009年 - 2009年 - 2009年 - 2009年 - 2009年 - 2009年 - 2009年 - 2009年 - 200 ①テストに向けて、既に学習済みの内容を復習します。 ②この得点は、一切成績に反映されません。 ③以下の各問の(1)から(20)に当てはまる答えを記号で答えなさい。 ④答えは、全て答 の下線の上に記入しなさい。

## 5テキストを見てはいけません。

問1:行列 mydata を使って、棒を横に寝かせた棒グラフを表示するには、コンソールか ら次のように実行する。

 $(1)$  (mydata, $(2)=T$ )

(あ) barplot (い) horiz (う) verti (え) darplot

答 (1) あ (2) い (155頁)

問2:行列 mydata を使って、棒に色をつけた棒グラフを表示するには、コンソールから 次のように実行する。

 $(3)$  (mydata, $(4)$ =rainbow(2))

(あ) barplot (い) col (う) paint (え) darplot

答 (3) あ (4) い (155頁)

問3:データの入ったベクトル x を散布図にするにはコンソールから(5)を実行する。

(あ)  $plot(x)(\vee)$  scat(x)(う)  $prot(x)(\lambda)(\lambda)$  scet(x)

答 あ(156頁)

問4:点と点とを線で結んで、ベクトル x を散布図にするには(6)を実行する。

(あ) prot(x,type="b") (い) plot(x,line="b") (う) prot(x,line="b") (え) plot(x,type="b")

### 答 え(157頁)

問5:色を赤色に指定して、ベクトル x を散布図にするには(7)を実行する。

(あ) plot(x,col="red") (い) prot(x,paint="red") (う) prot(x,col="red") (え) plot(x,paint="red")

#### 答 あ(157頁)

問6:ベクトルxとyを、xを縦軸yを横軸にした散布図を描くにはコンソールから(8) を実行する。

(あ)  $prot(x,y)$  (い)  $plot(y,x)$  (う)  $plot(x,y)$  (え)  $prot(y,x)$ 

### 答 い(157頁)

問7:ベクトルxとyを、y 軸に上限 75 下限 55 に指定して散布図を描くにはコンソール から(9)を実行する。

(あ) plot(x,y,xlim=c(55,75)) (い) plot(x,y,ylim=c(55,75)) (う) prot(x,y,xlim=c(55,75))  $(\lambda)$  prot(x,y,xyim=c(55,75))

### 答 い(157頁)

問8:ベクトルxとyを、タイトルとサブタイトルを指定して散布図を描くにはコンソー ルから(10)を実行する。

(あ)plot(x,y,main="タイトル",sub="サブタイトル")(い)plot(x,y,names="タイトル",sub=" サブタイトル")(う)prot(x,y,title="タイトル",sub="サブタイトル")(え)prot(x,y,main=" タイトル",sub="サブタイトル")

#### 答 あ(157頁)

問9:ベクトルxとyを、x軸にラベル「x軸」を指定した散布図を描くにはコンソール から(11)を実行する。

- (あ) prot(x,y, xlab="x軸")(い) plot(y,x, xnames ="x軸")(う) prot(y,x,xnames="x軸")
- (え)  $plot(x,y,xlab="x \nleftrightarrow$ ")

答 え(157頁)

問10:ベクトルxとyを、軸のラベルなしで散布図を描くにはコンソールから (12) を実行する。

(あ) prot(x,y,ann=F)(い) plot(y,x,ann=T)(う) prot(y,x,ann=T)(え) plot(x,y,ann=F)

### 答 え (157頁)

問11:いくつかのグラフを重ねて描くには関数(13)をつかう。

(あ) mathplot $(() \in \mathcal{N})$  mayprot $(() \in \mathcal{N})$  matplot $(() \in \mathcal{Z})$  manprot $(() \in \mathcal{N})$ 

#### 答 う(158頁)

問12:行列として作成されたデータ mydata の複数の列それぞれのグラフを重ねて描く。 線のみで描くには、コンソールから (14) を実行する。

(あ) matplot(mydata,type="l") (い) mayprot(mydata,line)

(う) mathplot(mydata, type"l") $(\dot{\mathcal{Z}})$ manprot(mydata, line)

答 あ (159頁)

問13:行列として作成されたデータ mydata の複数の列それぞれのグラフを重ねて描く。 点と線によるプロットで、線を実線で、線の太さを3で描くには、コンソールから(15) を実行する。

( $\overline{\phi}$ ) mathplot(mydata, type="b",lty=1,lwd=3) ( $\overline{\psi}$ ) mayprot(mydata,line&dot, lty=1,lwd=3)(う)manprot(mydata, line,dot, lty=1,lwd=3)(え)matplot(mydata,type="b",  $ltv=1, lwd=3)$ 

### 答 え(159頁)

問14:行列として作成されたデータ mydata の複数の列それぞれのグラフを重ねて描く。 文字 x,y,z で描くには、コンソールから(16)を実行する。

(あ) mathplot(mydata, type"p", pch=c("x","y","z")) (い) matplot(mydata,type="p", pch=c("x","y","z"))(う) mayprot(mydata,x,y,z)(え) manprot(mydata, x,y,z)

#### 答 い(159頁)

問15:行列として作成されたデータ mydata の複数の列それぞれのグラフを重ねて描く。 点と線によるプロットで、3色の虹色で描くには、コンソールから(17)を実行する。

 $(\circledast)$  matplot(mydata,type="b", col=rainbow(3)) ( $\vee$ ) mayprot(mydata,line&dot, rainbowcolore)(う)mathplot(mydata, type="b",col=rainbow(3))(え)manprot(mydata, line,dot, rainbow3)

#### 答 あ(159頁)

問16:行列として作成されたデータ mydata の複数の列それぞれのグラフを重ねて描く。 y軸の下限を-2 に上限を 5 で描くには、コンソールから(18)を実行する。

(あ) mathplot(mydata, ylim=c(-2,5)) (い) mayprot(mydata,line&dot, yaxis=c(-2,5)) (う) manprot(mydata, yaxis=c(-2,5)) (え) matplot(mydata, ylim=c(-2,5))

答 え(159頁)

問17:行列として作成されたデータ mydata の複数の列それぞれのグラフを重ねて描く。 タイトルとサブタイトルを描くには、コンソールから(19)を実行する。

(あ) matplot(mydata, main="タイトル", sub="サブタイトル") (い) mayprot(mydata,title="タイトル",subtitle="サブタイトル")(う)manprot(mydata, title=" タイトル",subtitle="サブタイトル")(え) mathplot(mydata,main="タイトル", sub="サブ タイトル")

### 答 あ(159頁)

問18:行列として作成されたデータ mydata の複数の列それぞれのグラフを重ねて描く。 x 軸のラベルを描くには、コンソールから (20) を実行する。

(あ) mathplot(mydata, xlim=" x 軸ラベル") (い) mayprot(mydata,xlabel=" x 軸ラベル") (う) manprot(mydata, xlab="x軸ラベル")(え) matplot(mydata, xlab="x軸ラベル")

答 え(159頁)

### 採点

各 5点で、採点しなさい。

あなたの得点は、 点です。

今回の評価は、\_\_\_\_\_です。

### 基準:

100点から80点ならばA評価です。 79点から 70点ならば B 評価です。 69点から60点ならば C 評価です。 59点以下ならばD評価です。

練習問題11 学籍番号: 説明 2008年 - 2009年 - 2009年 - 2009年 - 2009年 - 2009年 - 2009年 - 2009年 - 2009年 - 2009年 - 2009年 - 2009年 - 2009年 - 200<br>2009年 - 2009年 - 2009年 - 2009年 - 2009年 - 2009年 - 2009年 - 2009年 - 2009年 - 2009年 - 2009年 - 2009年 - 2009年 - 2009年 ①テストに向けて、既に学習済みの内容を復習します。 ②この得点は、一切成績に反映されません。 ③以下の各問の(1)から(20)に当てはまる答えを記号で答えなさい。

④答えは、全て答 の下線の上に記入しなさい。

### 5テキストを見てはいけません。

問1:平均値±標準偏差のグラフでは、データを(1)で用意し、関数(2)によって描 く。

(あ) マトリックス (行列) (い) データフレーム (う) plotmeans (え) plotaverage

# 答 (1) い (2) う(161頁)

問2:各点の x 座標と y 座標を指定することで、点列を描く低水準関数は(3)である

(あ) point(x,y) (い) plot(x,y) (う) position(x,y) (え) points(x,y)

### 答 え(164頁)

問3:各点の x 座標と y 座標を指定することで、それぞれの点を通る直線を描く低水準関 数は(4)である。

(あ) line(x,y) (い) bar(x,y) (う) lines(x,y) (え) bline(x,y)

### 答 う (164頁)

問4:直線「y=a+bx」を描く(a は切片を、b は傾きを表す)低水準関数は(5)である。

(あ) abline(a,b) (い) lines(a,b) (う) line(a,b) (え) bline(a,b)

答 あ(164頁)

問5:始点の座標(x0,y0)と終点の座標(x1,y1)を通る線分を描くには低水準関数(6)を実 行する。

(あ) segmentation(x0,y0,x1,y1)(い) segments(x0,y0,x1,y1)(う) cube(x0,y0,x1,y1)(え)  $triangle(x0,y0,x1,y1)$ 

### 答 い(164頁)

問6: 始点の座標(x0,y0)と終点の座標(x1,y1)を通る矢印を描くには低水準関数(7)を実 行する。

- (あ) arrows(x0,y0,x1,y1)(い) arrow(x0,y0,x1,y1)(う) line(x0,y0,x1,y1)
- $(\lambda)$  horizontal(x0,y0,x1,y1)

答 あ (164-165頁)

問7: 始点の座標(x0,y0)と終点の座標(x1,y1)を通る長方形を描く低水準関数は(8)であ る。

(あ) cube(x0,y0,x1,y1)(い) line(x0,y0,x1,y1)(う) rect(x0,y0,x1,y1)  $(\lambda)$  arrows(x0,y0,x1,y1)

答 う(164,166頁)

問8:a×b 本の格子を描く低水準関数は(9)である。

(あ) grids(a,b)(い) crossbar(a,b)(う) cross(a,b)(え) grid(a,b)

答 え(164,166頁)

問9:枠を描く低水準関数は(10)である。

(あ) box $(() \vee)$  case $(() \circ)$  cover $(() \circ \lambda)$  book $(() \circ \lambda)$ 

答 あ(164頁)

問10:グラフの下に目盛ラベルを描かず、座標を描く低水準関数は(11)である。

- (あ) label(side=1,labels=F)(い) axis(side=1,labels=F)(う) axises(side=1,labels=F)
- $(\lambda)$  labels(side=1,labels=F)

#### 答 い(164,167頁)

問11:図の上にメインタイトル、下にサブタイトルを入れる低水準関数は(12)であ る。

(あ) main(main,sub)(い) label(main,sub)(う) title(main,sub)(え) names(main,sub)

### 答 う(164,167頁)

問12:文字列の x 座標と y 座標を指定して、指定したところに文字を書く低水準関数は (13)である。

(あ) word(x,y,文字) (い) string(x,y,文字) (う) letters(x,y,文字) (え) text(x,y,文字)

#### 答 え(164頁)

問13:図の外枠の下に文字を書く込む低水準関数は(14)である。

(あ) mtext(text,side=1)(い) mword(text,side=1)(う) mletters(text,side=1)(え) mstring(text,side=1)

### 答 あ(164,168頁)

問14:x 座標と y 座標を指定して、指定したところに凡例を書く低水準関数は(15)で ある。

(あ) example(x,y,文字) (い) legend(x,y,文字) (う) title(x,y,文字) (え) word(x,y,文字)

## 答 い(164,168頁)

問15:ヒストグラムを描くには、関数(16)をコンソールから実行する。

(あ) hist $(0 \; (v)$  histgram $(0 \; (5)$  bar $(0 \; (\lambda)$  histplot $(0)$ 

## 答 あ(176頁)

問16:ヒストグラムを描くには、データを(17)で準備するか、データフレームのと きは(18)で指定する。

(あ)ベクトル(い)ラベル(う)マトリックス(え)行数

答 (17) あ (18) い(176,177頁)

問17:度数分布表を作るには、まず関数(19)で度数分布表の区間を決めてから、関 数(20)で作成する。

(あ) cut(table(データ,区間)) (い) rep(左端,右端,幅) (う) table(cut(データ,区間)) (え) seq(左端,右端,幅)

答 (19) え (20) う(178頁)

## 採点

各 5点で、採点しなさい。

あなたの得点は、 点です。

今回の評価は、\_\_\_\_\_です。

# 基準:

100点から80点ならばA 評価です。 79点から 70点ならば B 評価です。 69点から60点ならば C 評価です。 59点以下ならばD評価です。

練習問題12 学籍番号: 説明 スコン スコン スコン スコン スコン エンジェスト いちょう 氏名 : 1 ①テストに向けて、既に学習済みの内容を復習します。 ②この得点は、一切成績に反映されません。

③以下の各問の(1)から(20)に当てはまる答えを記号で答えなさい。

④答えは、全て答 の下線の上に記入しなさい。

## ⑤テキストを見てはいけません。

問1: Windows 版 R ではグラフの履歴を保持するために、メニューの(1)から(2)を クリックする。直前のグラフに戻るには、グラフを複数描画した後、(1)の(3)をクリ ックする。

(あ)記録(い)履歴(う)戻る(え)保存

### 答 (1) い (2) あ (3) う (169,170頁)

問2:Windows 版でグラフを Word などへ貼り付けるには、グラフの上で右クリックし、 (4)か(5)をクリックします。(4)は、絵そのものをコピーします。(5)は、絵の 描き方をコピーします。コピーしたら、Word を立ち上げ Word で描画した絵と同様に貼り 付けられます。

(あ)メタファイルにコピー(い)JPEG にコピー(う)ビットマップにコピー(え)PDF にコピー

#### 答 (4) う (5) あ(170,171頁)

問3:描画したグラフを直接保存するには、メニューの(6)から(7)を選択する。こ こでは、6 種類の画像形式を選択でき、JPEG を選ぶと画質を選択できる。画像保存ダイア ログボックスのファイル名に(8)をつけて画像名を入力し、保存をクリックする。

(あ)ファイル(い)別名で保存(う)名前をつけて保存(え)拡張子

答 (6) あ (7) い (8) え(171,172頁)

問4:幹葉図をつくるには、関数(9)をコンソールから入力する。

(あ) table()(い) seq()(う) stem()(え) cut()

## 答 う(177頁)

問5: 度数分布表を作るには、コンソールから次のように入力する。

breaks<- (10) (左端,右端,幅) result<- $(11)$  $(12)$  (mydata\$nhtemp, breaks)) result

(あ) table (い) seq (う) stem (え) cut

### 答 (10) い (11) あ (12) え (178頁)

問6:要約統計量を求めるにはコンソールから関数(13)を実行する。ただし、要約統 計量には、標準偏差が含まれていないので別途関数(14)を実行する。

(あ) sammary $(0 \t(\nu)$  sd $(0 \t(5)$  sa $(0 \t(2)$  summary $(0$ 

答 (13) え (14) い(178頁)

問7:推移図を描くには、コンソールから関数(15)を実行する。

(あ) matplot $(() \vee)$  madplot $(() \circ)$  mplot $(() \circ \circ)$  muplot $(() \circ \circ)$ 

#### 答 あ(180頁)

問8:箱ひげ図を描くには、コンソールから関数(16)を実行する。

(あ) squreplot $(() \vee)$  boxplot $(() \circ)$  hakoplot $(() \circ \lambda)$  boxesplot $(() \circ \lambda)$ 

## 答 い(180,181頁)

問9:一標本の t 検定を行うには、コンソールから関数(17)を実行する。 (あ) ttest()(い) T-test()(う) test()(え) t.test()

## 答 え(182頁)

問10:Wilcoxon の符号付き順位和検定を行うには、コンソールから関数(18)をじっ こうする。

(あ) wilcox.test()(い) wilcotest()(う) wiltest()(え) wilco.text()

### 答 あ(182,183頁)

問11:2つのベクトルで構成されたデータフレーム mydata に対して、ピアソンの積率 相関係数を計算するには、コンソールから関数(19)を実行する。

- (あ) cor(mydata,method="pearson")(い) corelation(mydata,methad="pearson")
- (う) corelation(mydata,method="pearson")(え) cor(mydata,method="pearsan")

### 答 あ(185,186頁)

問12:2つのベクトルで構成されたデータフレーム mydata に対して、スピアマンの順 位相関係数を計算するには、コンソールから関数(20)を実行する。

 $(\phi)$  cor(mydata,method="spearman") ( $\vee$ ) corelation(mydata,method="spearman") (う) corelationship(mydata,method="spearman")(え) cor(mydata,method="spear")

答 あ(185,186頁)
# 採点

各 5点で、採点しなさい。 あなたの得点は、 点です。

今回の評価は、 です。

# 基準:

100点から80点ならばA評価です。 79点から 70点ならば B 評価です。 69点から60点ならば C 評価です。 59点以下ならばD評価です。

練習問題13 学籍番号: 説明 氏名:

①テストに向けて、既に学習済みの内容を復習します。

②この得点は、一切成績に反映されません。

③以下の各問の(1)から(20)に当てはまる答えを記号で答えなさい。

④答えは、全て答 の下線の上に記入しなさい。

# 5テキストを見てはいけません。

問1:相関係数の検定(無相関検定)を行うには、コンソールから関数(1)を実行すれ ばよい。

(あ) cor.test()(い) cro.test()(う) core.test()(え) corela.test()

#### 答 あ(186頁)

問2:回帰直線の係数 A と切片 B を求める。今、自動車の速度のデータ X と制動距離(ブ レーキを踏んでから停止するまでの距離)のデータ Y がある。これら両方のデータを合わ せて、データフレーム Z を作成した。この状況で、係数 A と切片 B を求め、回帰直線をグ ラフ表示するには、コンソールから次のように入力する。

result<-(2)(Y~X,(3)= $\vec{y}$  = $\vec{y}$  +  $\vec{z}$  /  $\vec{z}$  /  $\vec{z}$ (4)(データフレーム Z)  $(5)$  (result)

(あ) data (い) abline (う) lm (え) plot

答 (2) う (3) あ (4) え (5) い(187,188頁)

問3:2つのグループ(groups)ごとの睡眠時間のデータ(time)をデータフレーム (mydata) として作成した。このグループごとに睡眠時間の箱ひげ図を描くには、コンソールから次 のように入力する。

 $(6)((7)-(8),(9)=mydata)$ 

(あ) time (い) data (う) boxplot (え) groups

答 (6) う (7) あ (8) え (9) い(189頁)

問4:2 つのグループ(groups)ごとの睡眠時間のデータ(time)をデータフレーム(mydata) として作成した。このグループごとの要約統計量を求めるにはコンソールから次のように 入力する。

 $(1\ 0)$ (mydata\$ $(1\ 1)$ , mydata\$ $(1\ 2)$ ,  $(1\ 3)$ )

(あ) time  $(V)$  by (う) summary (え) groups

答 (10) い (11) あ (12) え (13) う (190頁)

問5:2つのグループ(groups)ごとの睡眠時間のデータ(time)をデータフレーム (mydata) として作成した。このグループごとの標準偏差を求めるにはコンソールから次のように入 力する。

(14)(mydata\$(15), mydata\$(16), (17))

(あ) sd (い) by (う) time (え) groups

答 (14) い (15) う (16) え (17) あ(190頁)

問6:2つのグループ(groups)ごとの睡眠時間のデータ(time)をデータフレーム (mydata) として作成した。この 2 つのグループの睡眠時間の増加の差が 0 かどうか検定をしたい。 これは、二標本の t 検定によって検定できる。この場合、コンソールから次のように入力す ることで検定できる。

 $(18)((19)$ ~groups, $(20)$ ,data=mydata)

(あ) var.equal=T (い) time (う) t.test (え) var.equal=F

答 (18) う (19) い (20) あ(191頁)

# 採点

各 5点で、採点しなさい。

あなたの得点は、 点です。

今回の評価は、\_\_\_\_\_です。

# 基準:

100点から80点ならば A 評価です。 79点から 70点ならば B 評価です。 69点から60点ならば C 評価です。 59点以下ならばD評価です。

練習問題14 学籍番号: 説明 2008年 - 2009年 - 2009年 - 2009年 - 2009年 - 2009年 - 2009年 - 2009年 - 2009年 - 2009年 - 2009年 - 2009年 - 2009年 - 200<br>2009年 - 2009年 - 2009年 - 2009年 - 2009年 - 2009年 - 2009年 - 2009年 - 2009年 - 2009年 - 2009年 - 2009年 - 2009年 - 2009年 ①テストに向けて、既に学習済みの内容を復習します。 ②この得点は、一切成績に反映されません。 ③以下の各問の(1)から(20)に当てはまる答えを記号で答えなさい。

④答えは、全て答 の下線の上に記入しなさい。

# 5テキストを見てはいけません。

問1: 2 つのグループ(groups)ごとの睡眠時間のデータ(time)をデータフレーム(mydata) として作成した。この 2 つのグループの睡眠時間の増加の差が 0 かどうか検定をしたい。 このデータに外れ値があると考えられれば、その影響の少ない Wilcoxson の順位和検定に よって検定できる。この場合、コンソールから次のように入力することで検定できる。た だし、データに同じ値がある場合は正確な P 値が計算できずに警告文が出る。

 $(1)((2)$ ~groups, $(3)$ ,data=mydata)

(あ) var.equal=T (い) time (う) wilcox.test (え) var.equal=F

答 (1) う (2) い (3) あ (192頁)

問2:3つのグループ(group)ごとの種子の乾燥重量の増加量を測定したデータ(trt1, ctr1, trt2)をデータフレーム(mydata)として作成した。平均値±標準偏差の図を描くにはコンソ ールから次のように入力する。

- $(4)(5)$
- $(6)$  (weight~group,  $(7)$ , data=mydata)
- (あ) gplot (い) plotmeans (う) library (え) connect=F

答 (4) う (5) あ (6) い (7) え(194頁)

問3:3つのグループ(group)ごとの種子の乾燥重量の増加量を測定したデータ(trt1, ctr1, trt2)をデータフレーム(mydata)として作成した。各グループの平均重量に差があるかどう かを検定する。分散分析で検定できる。コンソールから次のように入力する。

- $(8)$   $((9)(weight \sim group, data = mydata))$
- (あ) rm (い) anova (う) banova (え) lm

# 答 (8) い (9) え (196頁)

問4:3つのグループ(group)ごとの種子の乾燥重量の増加量を測定したデータ(trt1, ctr1, trt2)をデータフレーム(mydata)として作成した。各グループの平均重量に差があるかどう かを検定する。このデータに外れ値が含まれていると思われるときには、外れ値の影響が 小さい Kruskal-Wallis の検定で検定できる。コンソールから次のように入力する。

- $(1 0)$  (weight~group, data=mydata))
- (あ) k.test(い) kr.test(う) kruskal.test(え) kuskal.wallis.test

#### 答 う(197頁)

問5:ある4つの集団から患者(patients)を何人か取り出した際の喫煙者(smokers)の人数を 表したデータを分析したい。帰無仮説として、喫煙者の割合が 4 つの集団ともに同じある を想定している。この仮説は、二群の比率の差の検定により検定できる。コンソールから 次のように入力してして検定できる。

# $(1\;1)(smokes, patients)$

(あ) prop.test (い) p.test (う) proport.test (え) proportion.test

答 あ (199頁)

問6:消費税増税への賛成・反対の人数をデータとして分析したい。性別ごとに、賛成反 対の比率のデータが行列(mydata)として手元にあるとする。棒グラフとして表したい。 x 軸のラベルを性別に、個々の棒に男と女の名前をつけて、賛成と反対に青と赤に色をつけ て表すには、コンソールから次のように入力する。

 $(1\ 2)$ (mydata,  $(1\ 3)$ ="性別",  $(1\ 4)$ =c("男","女"),  $(1\ 5)$ =c("blue","red"))

(あ) col(い) xlab(う) names(え) barplot

答 (12) え (13) い (14) う (15) あ(200頁)

問7:消費税増税への賛成・反対の人数をデータとして分析したい。性別ごとに、賛成反 対の比率のデータが行列(mydata)として手元にあるとする。帰無仮説は、「性別と賛否 は、独立である(関係ない)」である。ここで人数のデータが比較的少数であった。そこで この帰無仮説を Fisher の Exact 検定によって検定する。そのためには、コンソールから次 のように入力する。

 $(16)$  (mydata)

(あ) fi.test (い) fisher.test (う) fisher (え) f.test

#### 答 い(201頁)

問8:消費税増税への賛成・反対の人数をデータとして分析したい。性別ごとに、賛成反 対の頻度のデータが行列(mydata)として手元にあるとする。帰無仮説は、「性別と賛否 は、独立である(関係ない)」である。この仮説をカイ二乗検定で検定したい。そのために は、コンソールから次のように入力する。

## $(17)(mydata)$

(あ) chi.test (い) chisq.test (う) chisqure (え) c.test

#### 答 い(201頁)

問9:X と Y の二つのベクトルに対して、等分散性の検定(F 検定)を行うには、コンソ ールから次のように入力する。

# $(18)(X,Y)$

(あ) f.test (い) var.test (う) ver.test (え) ff.test

#### 答 い(203頁)

問10:ベクトル X と Y からなるデータフレーム mydata がある。この X と Y の間に等分 散性が仮定できるなら、一元配置の分散分析をするにはコンソールから次のように入力す る。なお、デフォルトは、等分散性を仮定しない Welch の検定である。

 $(19)(X-Y, mydata, (20))$ 

(あ) var.equal=T(い) onetest(う) var.equal=F(え) oneway.test

答 (19) え (20) あ(203頁)

#### 採点

各 5点で、採点しなさい。

あなたの得点は、 点です。

今回の評価は、 です。

## 基準:

100点から80点ならばA評価です。 79点から 70点ならば B 評価です。 69点から60点ならば C 評価です。 59点以下ならば D 評価です。